# Collaborative Tools

### **‣** *Agile Project Management and Collaborative Workflow*

- ✦*git/GitHub*
- ✦*git-flow*
- ✦*ZenHub*
- **‣** *Documentation*

✦*Sphinx/ReadTheDocs (high-level manuals, how-to's, etc)* ✦*Doxygen (low-level code details)* ✦*JEDI Wiki*

**‣** *Containers and Cloud computing*

✦*Very brief overview - more on Thursday*

**Mark Miesch (JCSDA)** 

**And the JEDI Core Team** 

JEDI Academy – 24-27 Feb, 2020, Boulder, CO

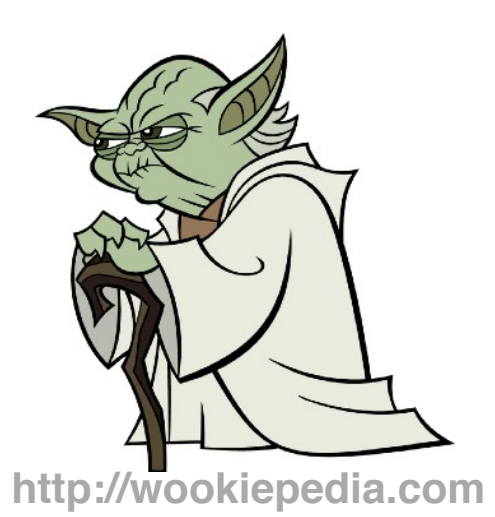

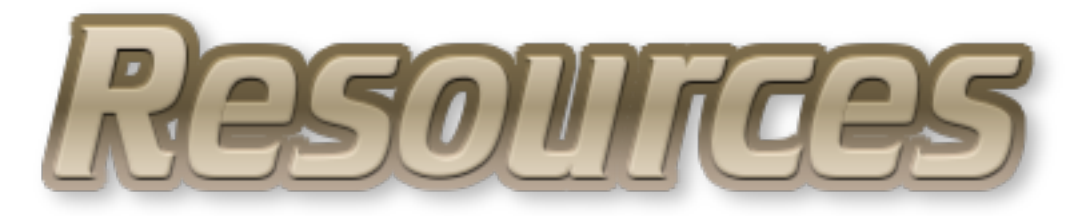

*Academy website:* **<https://academy.jcsda.org> <https://academy.jcsda.org/2020-02>**

*Includes*

**We will add further content throughout the week**

✴*Schedule* ✴*Presentation slides* ✴*Activity instructions* ✴*Links to tutorials and other resources* ✴*Link to JEDI Documentation*

# The Way of a JEDI

### **‣** *Collaborative*

- ✦ *A Joint Center (JCSDA)*
	- *- Partners, collaborators, stakeholders, community*
- ✦ *A Joint Effort (JEDI)*
	- *- Distributed team of software developers, with varying objectives and time commitments*
- **‣** *Agile* 
	- ✦*Innovative*
	- ✦*Flexible (future-proof)*
	- ✦*Responsive to users and developers*
	- ✦*Continuous delivery of functional software*

# Part I: Agile Tools

- **‣** *git/GitHub*
	- ✦ *Version control*
	- ✦ *Enhancements and bug fixes immediately available to distributed community of developers*
	- ✦*Code review, issue tracking*
	- ✦*Community exports (Code distribution) …and imports (ecbuild, eckit, fckit)*
- **‣** *Git-Flow* 
	- ✦ *Innovation*
	- ✦ *Continuous Delivery*
- **‣** *ZenHub*
	- ✦ *Agile project management*
	- ✦ *Enhances GitHub's issue tracking and code review functionality*

# git/GitHub

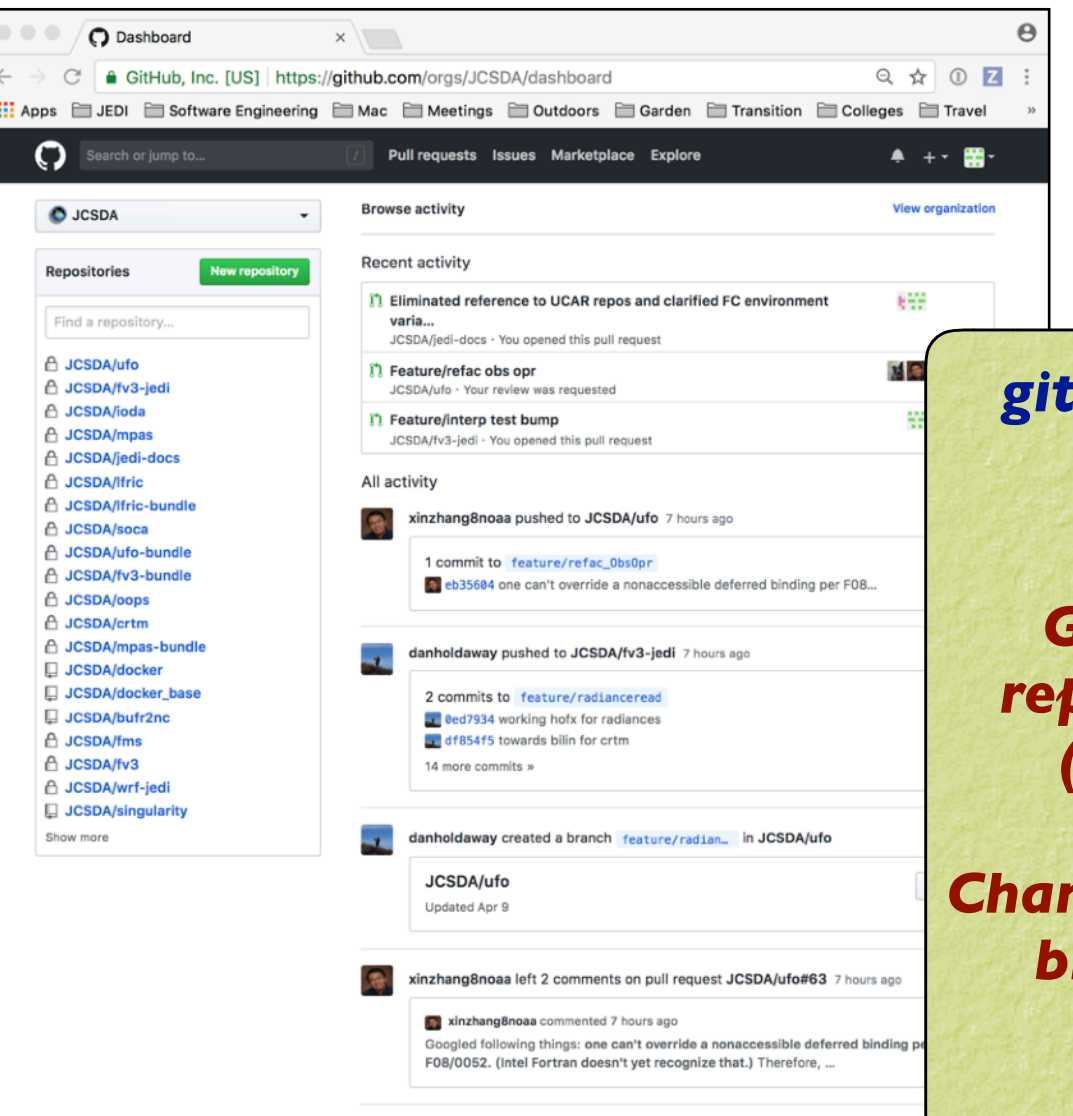

*git - command line tool (version control)*

*GitHub - Web-based repository management (branches, releases)*

### *Changes to develop, master branches handled via pull requests*

# GitHub Teams

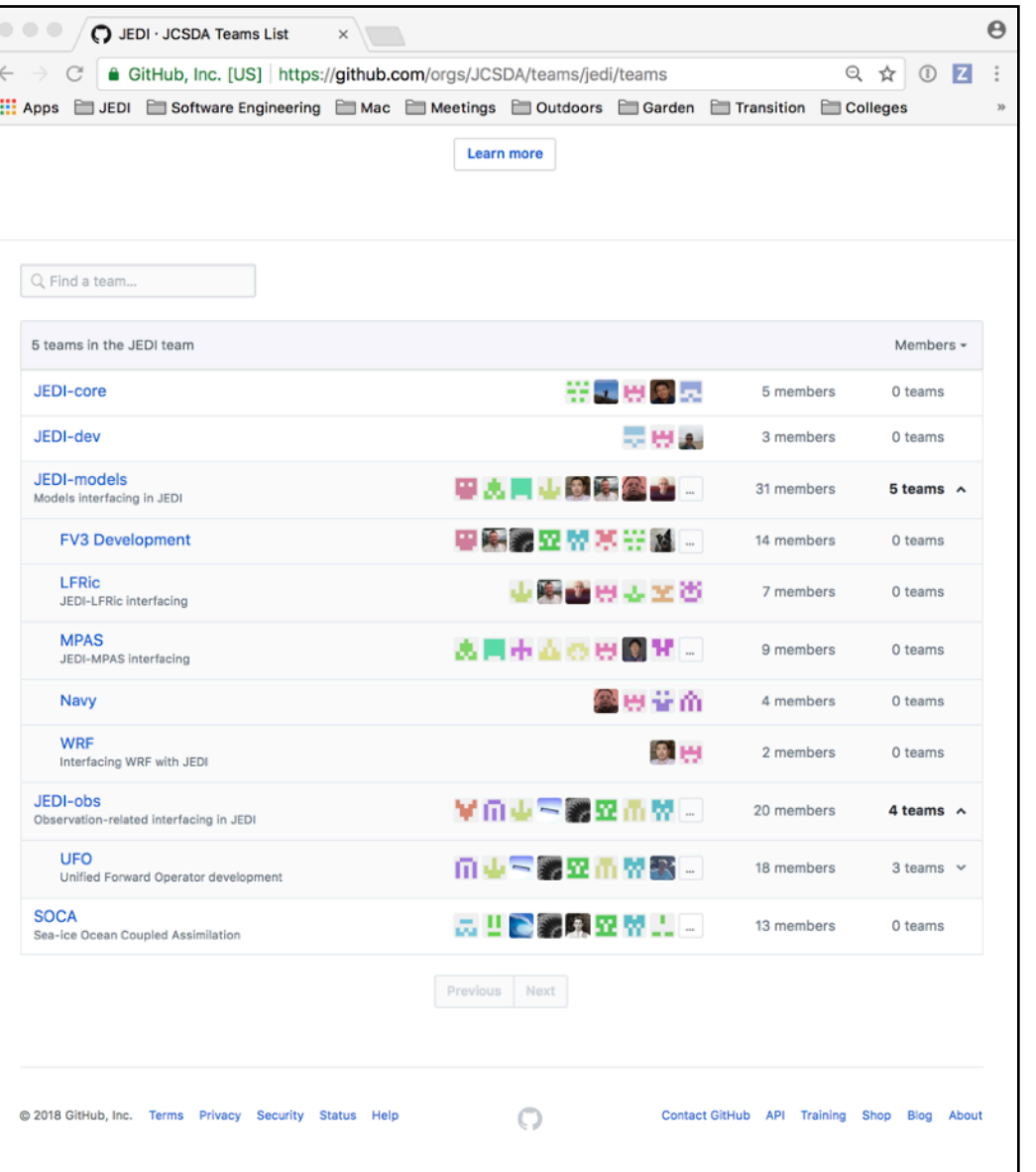

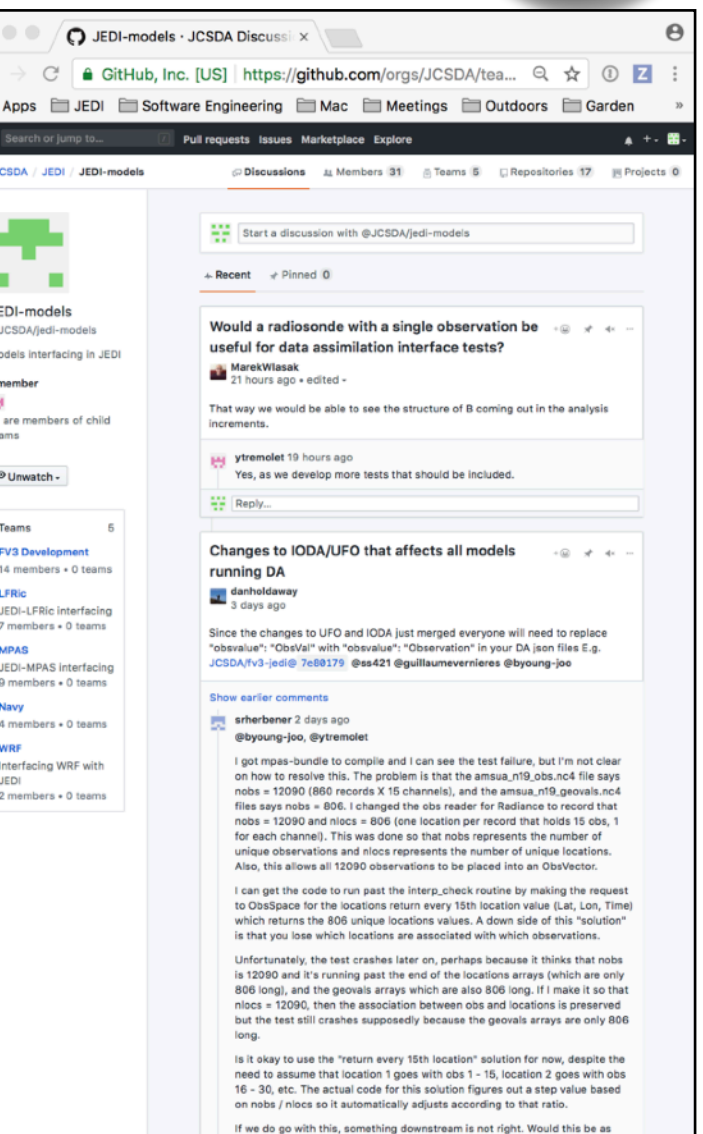

m ত  $\overline{\bullet}$ 

> P.  $\overline{3}$

SATELLITE DATA

# GitHub Teams

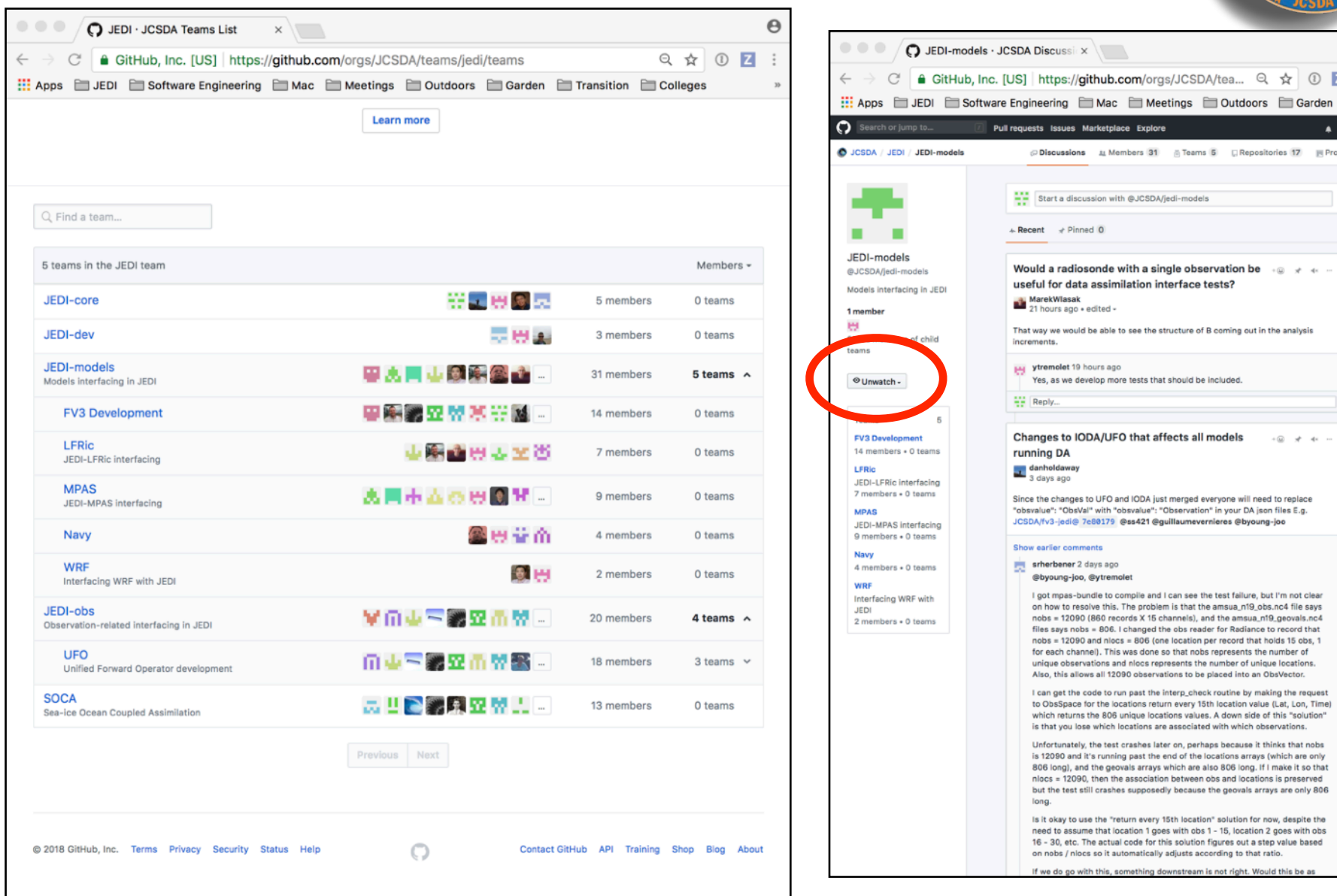

SATELLITE DATA

Ä

# **GitHub**

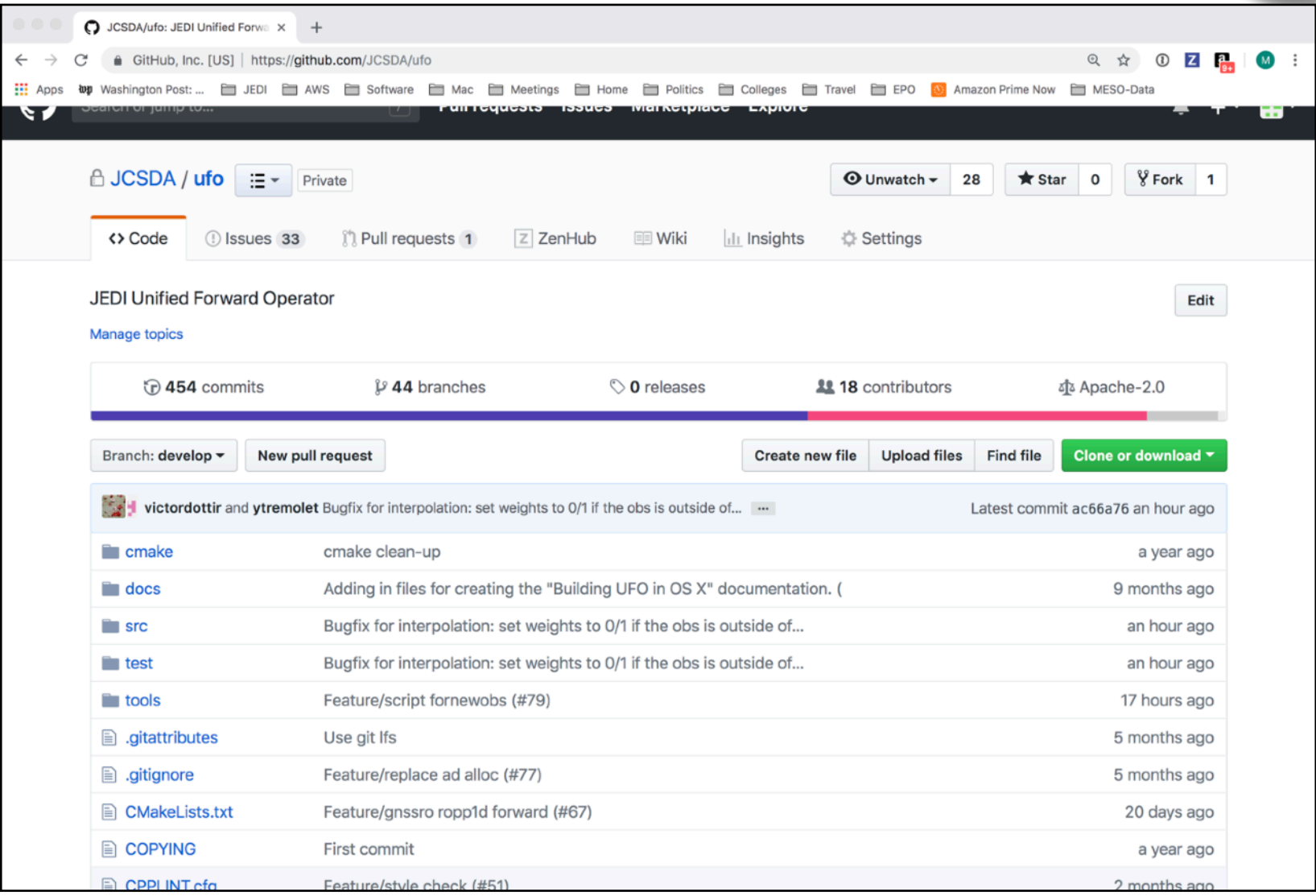

SATELLITE DATA

# git/GitHub (JEDI tips)

- **‣** *Work with JEDI bundles*
	- ✦*Clone bundle repo*
	- ✦*Let ecbuild do the rest*
	- ✦*If that doesn't work, read the README file*
	- ✦*Get in the habit of running make update after ecbuild* ✦*Edit the CMakeLists.txt file to use your local version*
- #ecbuild\_bundle( PROJECT ufo GIT "https://github.com/JCSDA/ufo.git" BRANCH develop UPDATE ) ecbuild\_bundle( PROJECT ufo GIT ["https://github.com/JCSDA/ufo.git](https://github.com/JCSDA/ufo.git) BRANCH feature/mystuff)

### **‣** *Cache your GitHub credentials*

git config --global credential.helper 'cache --timeout=3600'

**‣** *Many test files now stored on AWS S3 - others via git LFS*

## Git-LFS

- **‣** *LFS = Large File service*
	- ✦*Increases GitHub size limits for individual files from 100 MB to 2GB*
	- ✦*Cumulative storage purchased in 50 GB data packs*
	- ✦*Used for anything that isn't code (data files, restart files, etc)*
- **‣** *Transparent to the user*
	- ✦*When you push to GitHub, any files that are tracked by LFS will go to a remote server (the LFS Store)*
	- ✦*The GitHub repo will only contain a pointer to that file*
	- ✦*When you fetch/pull/clone an LFS-enabled repo from GitHub, LFS will check to see if you have the large files on your computer (local LFS cache). If not, it will retrieve them from the LFS Store as needed.*

# Using Git-LFS

### **1) Extension to git**

‣ brew install git-lfs

### **2) See if git-lfs is already enabled for that repo**

 $\rightarrow$  git lfs track

### **3) If not already sufficient, then add appropriate tracking patterns**

- $\rightarrow$  git lfs install # only if step 2 returns nothing
- ‣ git lfs track \*.nc4

### **4) Add your large files to the repo**

### **5) Make sure your files and patterns are tracked by git**

- ‣ git add .gittattributes
- $\rightarrow$  git add  $*$  # new files

**6) commit, push, pull, fetch, clone and proceed as you would with any other repo**

# Git-Flow

### *Git Flow is:*

- **‣** *A Philosophy*
	- ✦ *Optimal for Agile Software Development*
		- *- Innovation*
		- *- Continuous Delivery*
- **‣** *A Working Principle* 
	- ✦ *Enforcement of branch naming conventions soon to come*
- **‣** *An Application (extension to git)*
	- ✦ *Already installed in Containers and AMIs*
	- ✦ **brew install git-flow-avh # (Mac)**
	- ✦ **sudo apt-get install git-flow # (linux)**
	- ✦ **https://github.com/petervanderdoes/gitflow-avh**

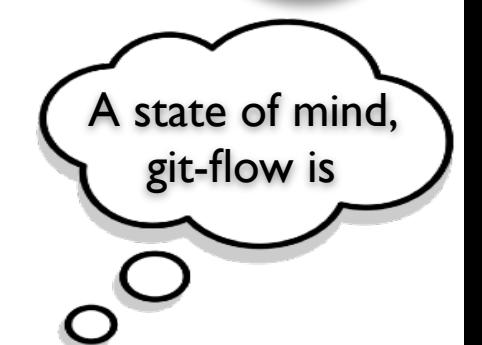

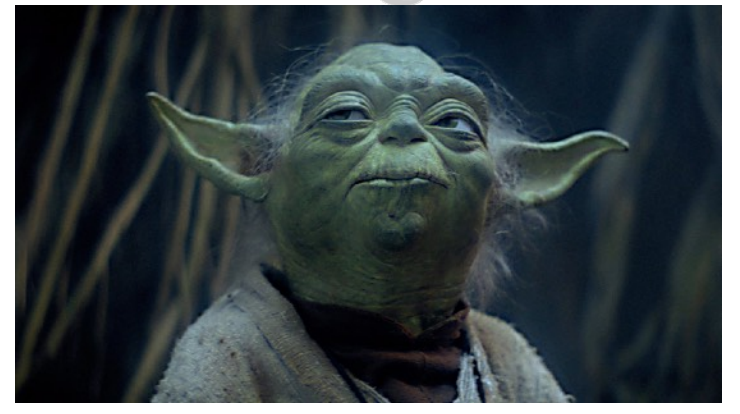

# The Git-Flow Manifesto

### **http://nvie.com/posts/a-successful-git-branching-model/**

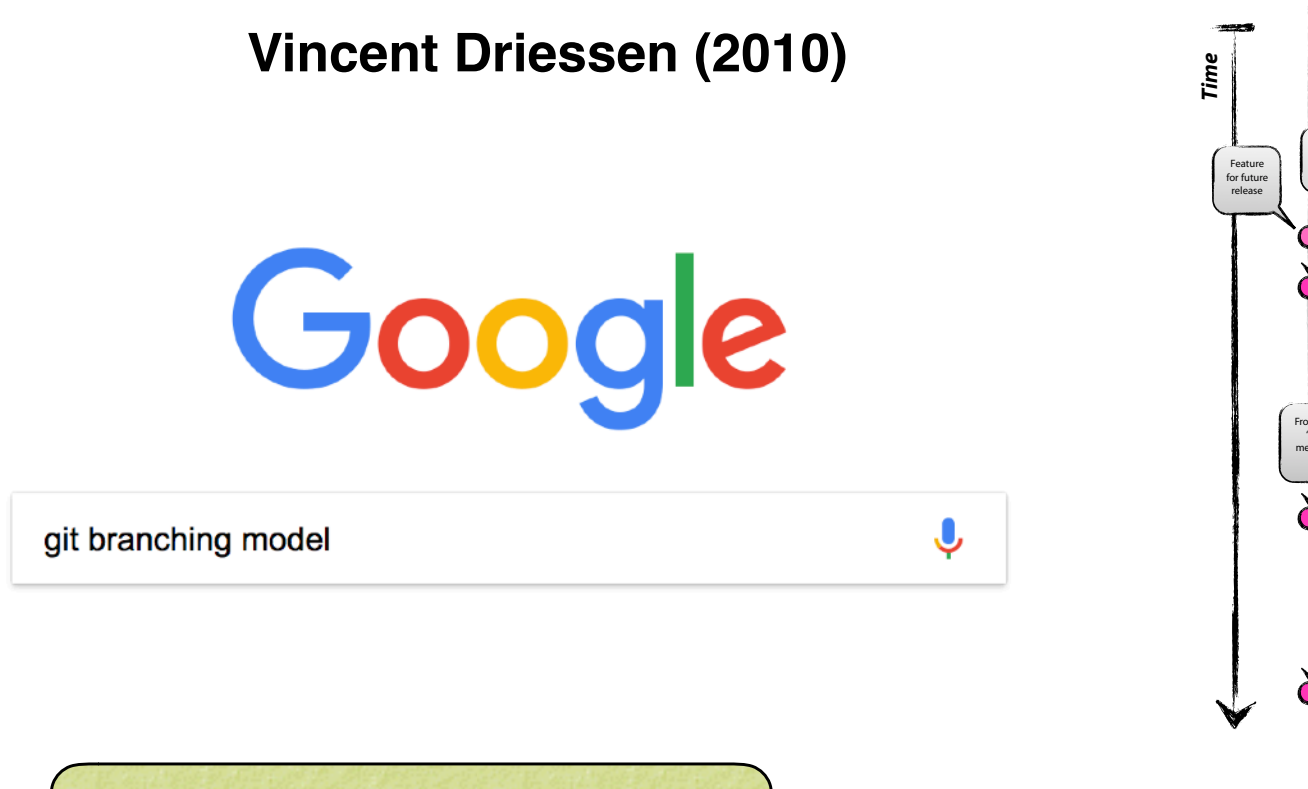

*Highly Recommended!*

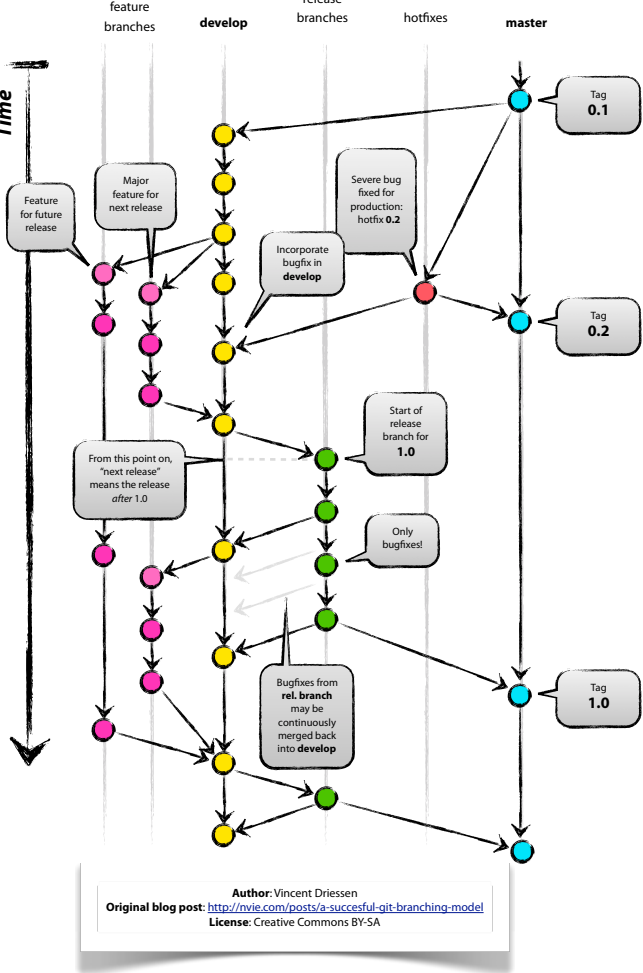

release

SATELLITE DATA

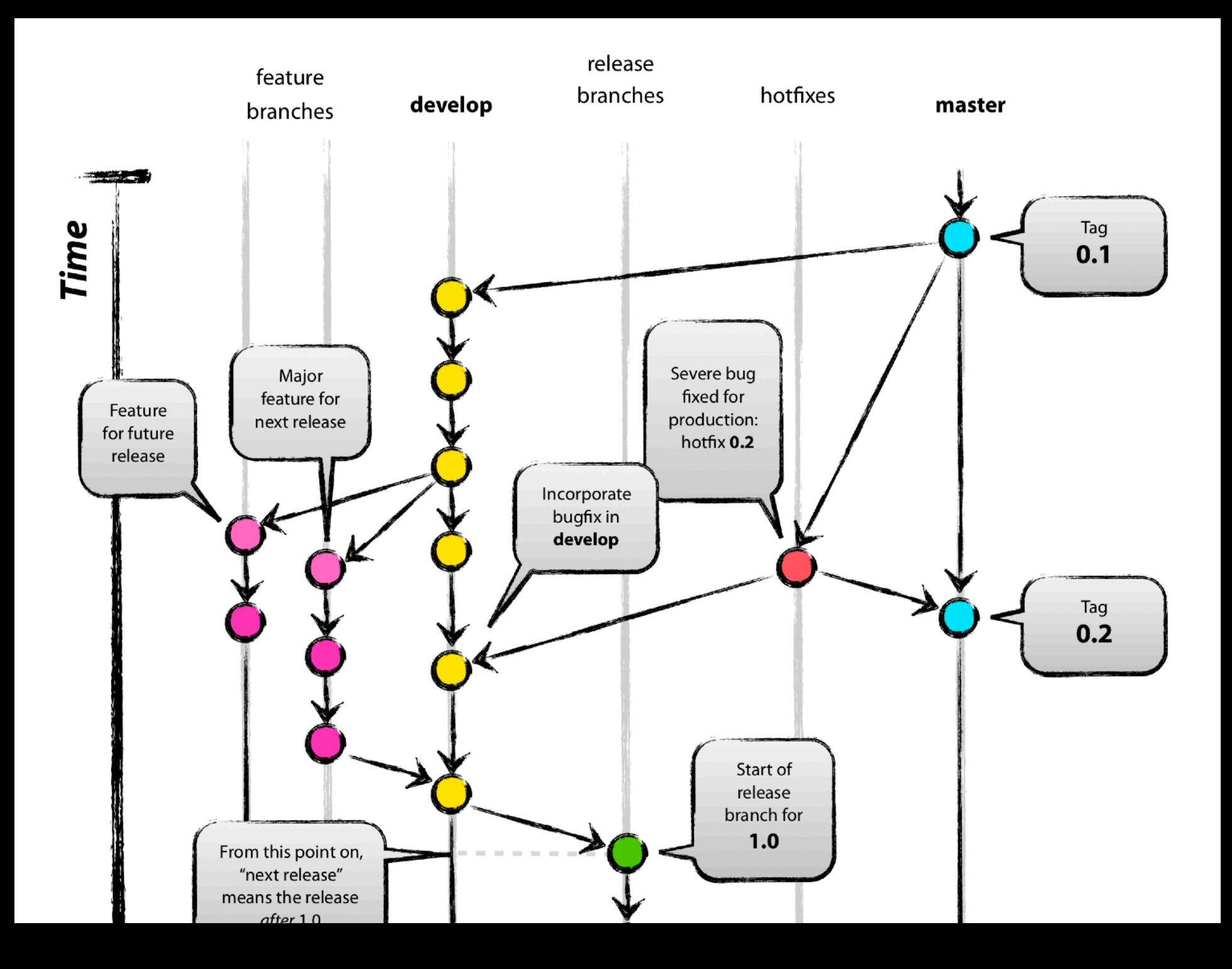

# The Git-Flow Manifesto: Takaways

- **‣** *master is for releases only*
- **‣** *develop*
	- *Not ready for pubic consumption but compiles and passes all tests*
- **‣** *Feature branches*
	- *- Where most development happens*
	- *- Branch off of develop*
	- *- Merge into develop*
- **‣** *Release branches*
	- *- Branch off of develop*
	- *- Merge into master and develop*
- **‣** *Hotfix*
	- *- Branch off of master*
	- *- Merge into master and develop*
- **‣** *Bugfix*
	- *- Branch off of develop*
	- *- Merge into develop*

# Life Cycle of a Feature branch

- **1) Enable git flow for the repo** 
	- **‣ git flow init -d**
- **2) Start the feature branch**
	- **‣ git flow feature start newstuff**
	- **‣ Creates a new branch called feature/newstuff that branches off of develop**

SATELLITE DATA

- **3) Push it to GitHub for the first time**
	- **‣ Make changes and commit them locally**
	- **‣ git flow feature publish newstuff**
- **4) Additional (normal) commits and pushes as needed**
	- **‣ git commit -a**
	- **‣ git push**
- **5) Bring it up to date with develop (to minimize big changes on the ensuing pull request)**
	- **‣ git checkout develop**
	- **‣ git pull origin develop**
	- **‣ git checkout feature/newstuff**
	- **‣ git merge develop**
- **6) Finish the feature branch (don't use git flow feature finish)**
	- **‣ Do a pull request on GitHub from feature/newstuff to develop**
	- **‣ When successfully merged the remote branch will be deleted**
	- **‣ git remote update -p**
	- **‣ git branch -D feature/newstuff**

# Life Cycle of a Feature branch

- **1) Enable git flow for the repo** 
	- **‣ git flow init -d**
- **2) Start the feature branch**
	- **‣ git flow feature start newstuff**
	- **‣ Creates a new branch called feature/newstuff that branches off of develop**
- **3) Push it to GitHub for the first time**
	- **‣ Make changes and commit them locally**
	- **‣ git flow feature publish newstuff**
- **4) Additional (normal) commits and pushes as needed**
	- **‣ git commit -a**
	- **‣ git push**
- **5) Bring it up to date with develop (to minimize big changes don't but** 
	- **‣ git checkout develop**
	- **‣ git pull origin develop**
	- **‣ git checkout feature/newstuff**
	- **‣ git merge develop**
- **6) Finish the feature branch (don't use git flow feature finish)**
	- Do a pull request on GitHub from feature/newstuff to d
	- When successfully merged the remote branch will be
	- **‣ git remote update -p**
	- **‣ git branch -D feature/newstuff**

### *What if I can't install git-flow?*

 *Just be sure to use the proper naming and branching conventions* 

**feature/mybranch release/mybranch bugfix/mybranch hotfix/mybranch**

# git/GitHub (more JEDI tips)

- **‣** *Follow git-flow naming conventions*
	- ✦ *Web hook will scold you if you don't*
	- ✦ *Git-hooks also available to prevent noncompliant pushes*
	- ✦ *Most development work occurs in feature branches*
	- ✦ *git-flow extension can be installed with usual installers (homebrew, apt-get, yum)*
	- ✦ *Example: brew install git-flow*
- **‣** *Don't push directly to develop or master*
	- ✦ *Changes to these branches are handled via pull requests*
- **‣** *Use git-LFS for large files*
- **‣** *What about forks?*
	- ✦ *For now, developers can work off the central repo*
	- ✦ *As the project grows, each parter/collaborator institution may maintain a fork (merge with central repo as needed)*
	- ✦ *Forking may also be useful for public releases*

## Agile Software Development

### **‣** *12 Agile Principles*

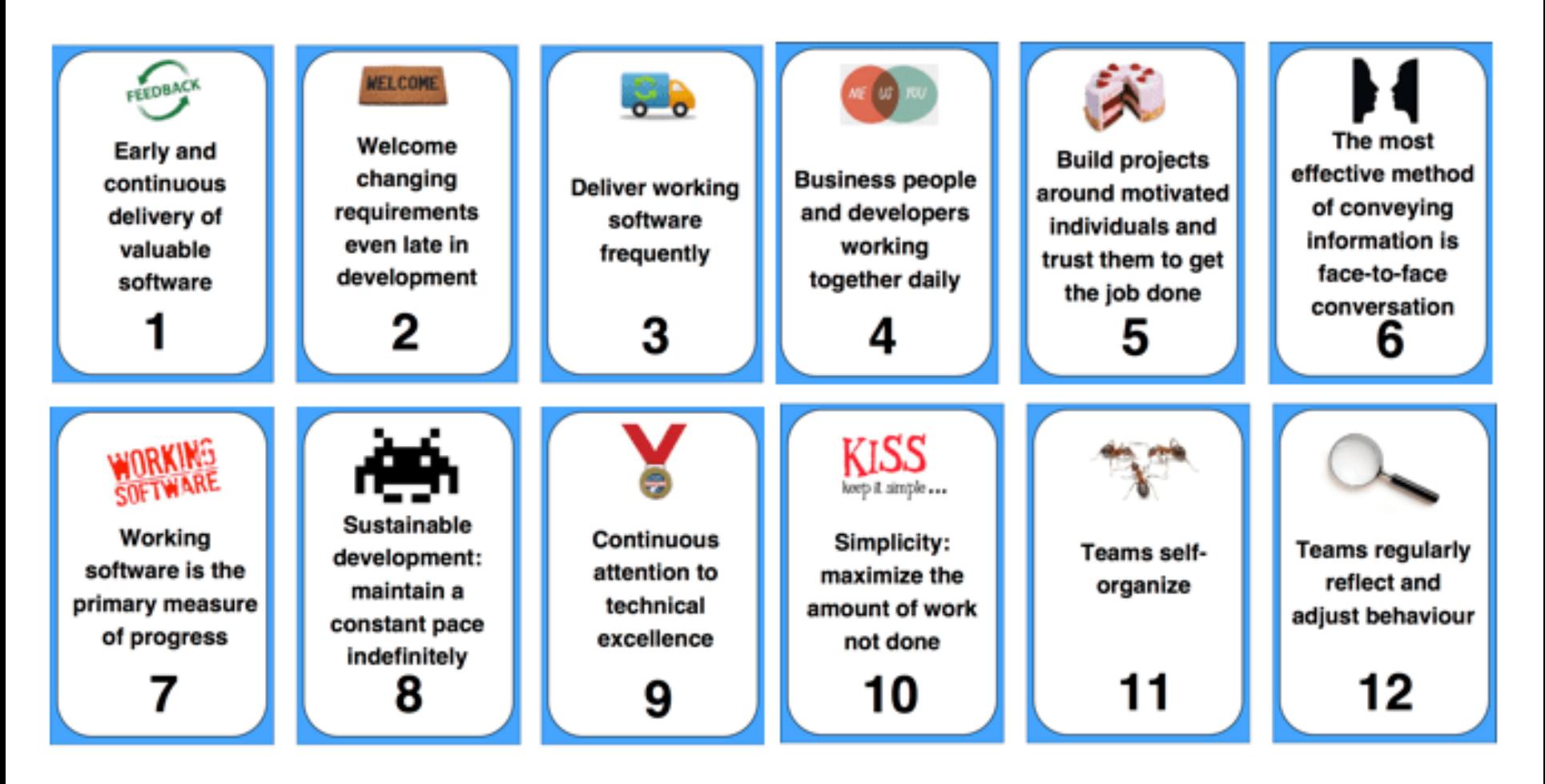

### **https://nomad8.com/**

FOR SATELLITE DATA

## Agile Software Development

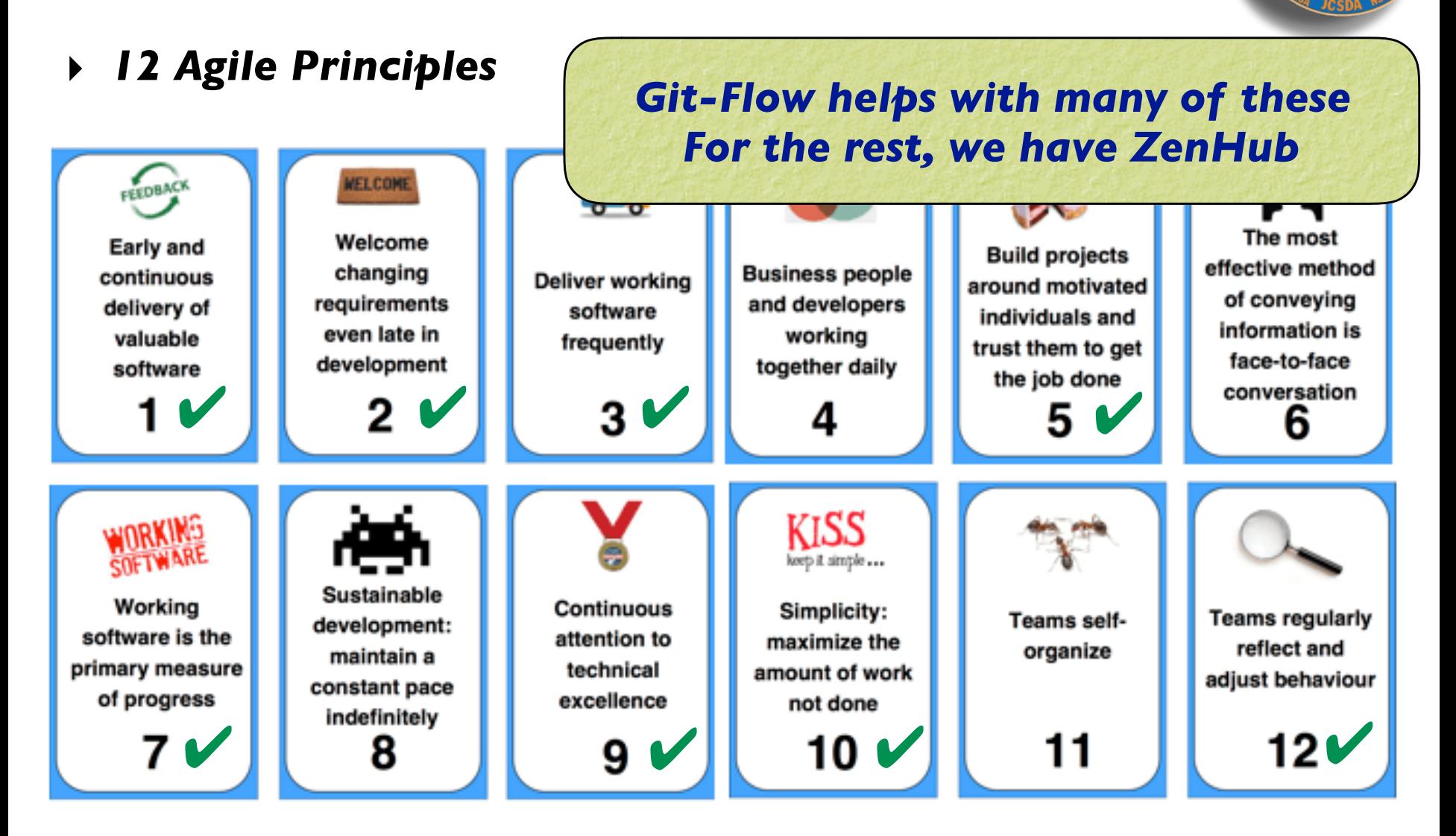

### **https://nomad8.com/**

OR SATELLITE DATE

# Agile workflows: ZenHub

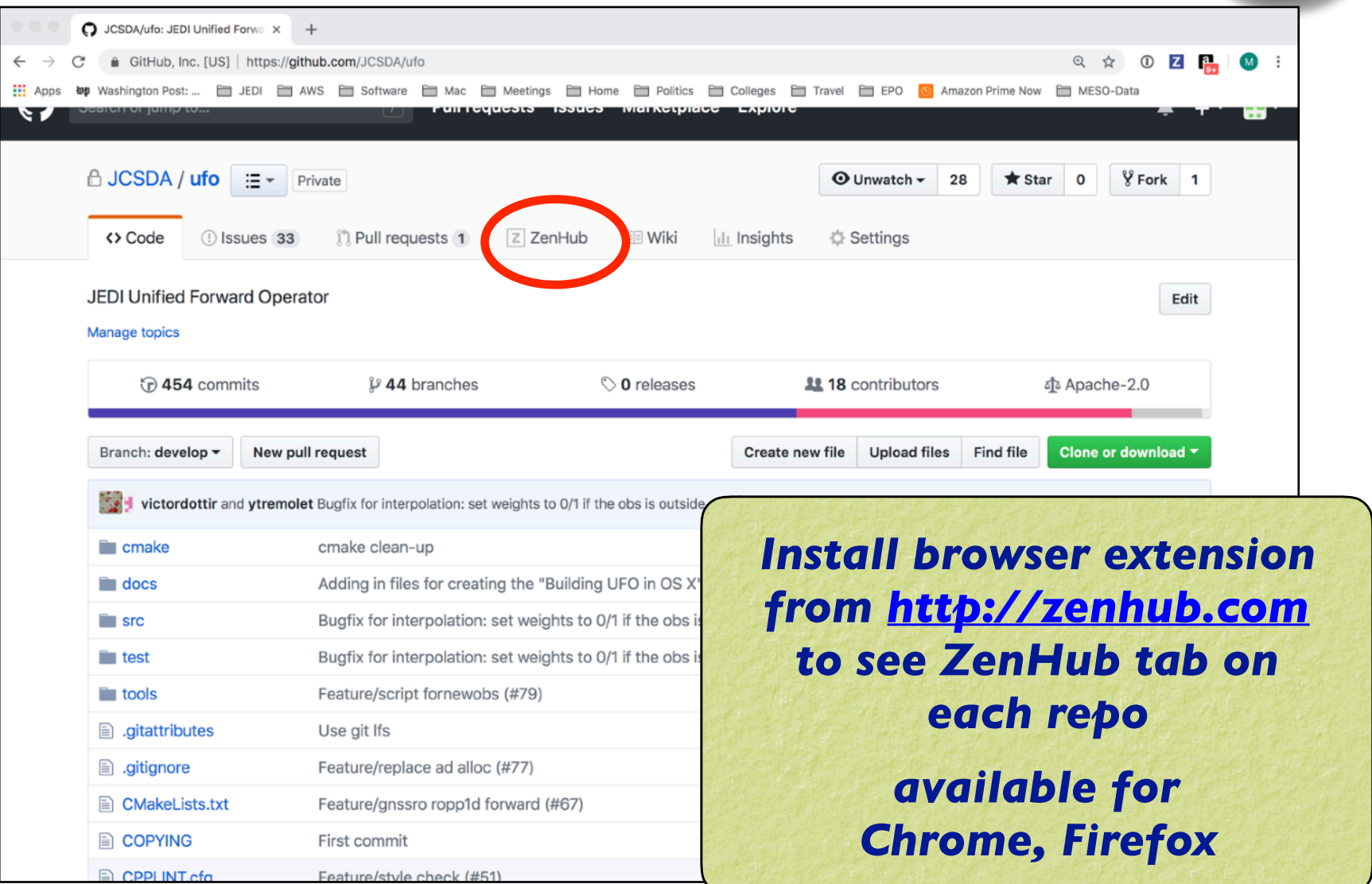

**ATELLITE DATA** 

# Using ZenHub

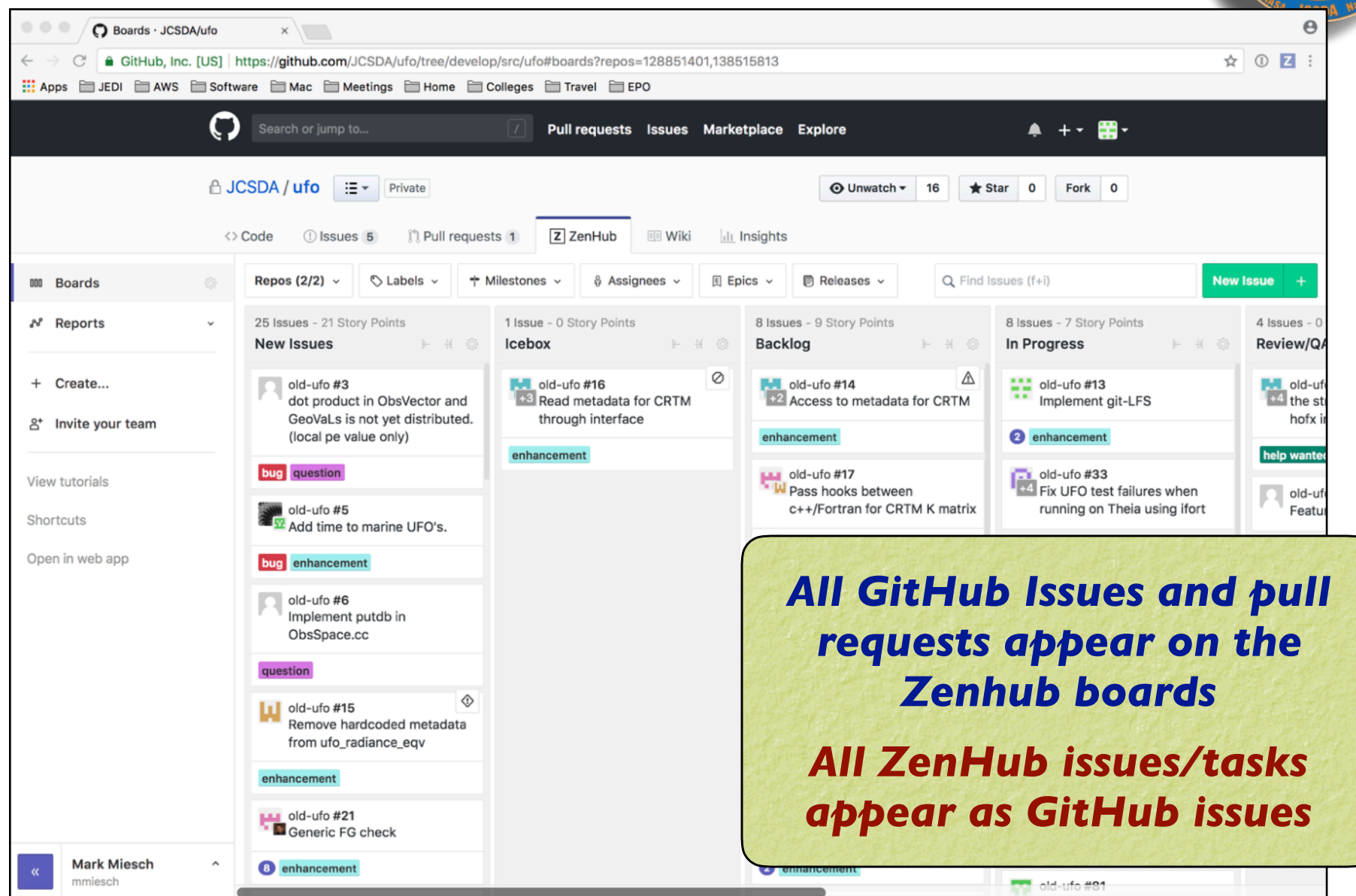

COR SATELLITE DATA

# ZenHub Pipelines

- **‣** *New Issues*
	- ✦ *Default landing spot*
	- ✦ *Issues should not stay here long*
- **‣** *Backlog* 
	- ✦ *Main "To Do" List*
	- ✦ *Arrange in order of priority (reviewed regularly by teams)*
- **‣** *IceBox*
	- ✦ *Low-priority items that should be done at some point but do not require immediate attention*
- **‣** *In Progress*
	- ✦ *Lets others know what you are doing to promote collaboration and avoid redundancy*
- **‣** *Review/QA*
	- ✦ *Solicit feedback before you mark something as…*
- **‣** *Closed*

×

R SATELLITE DATA

Observation Data  $\Diamond$  > JCSDA/ioda#254 > Bring test obs file into compliance with IODA conventions

ķ

 $-4 - 1$ 

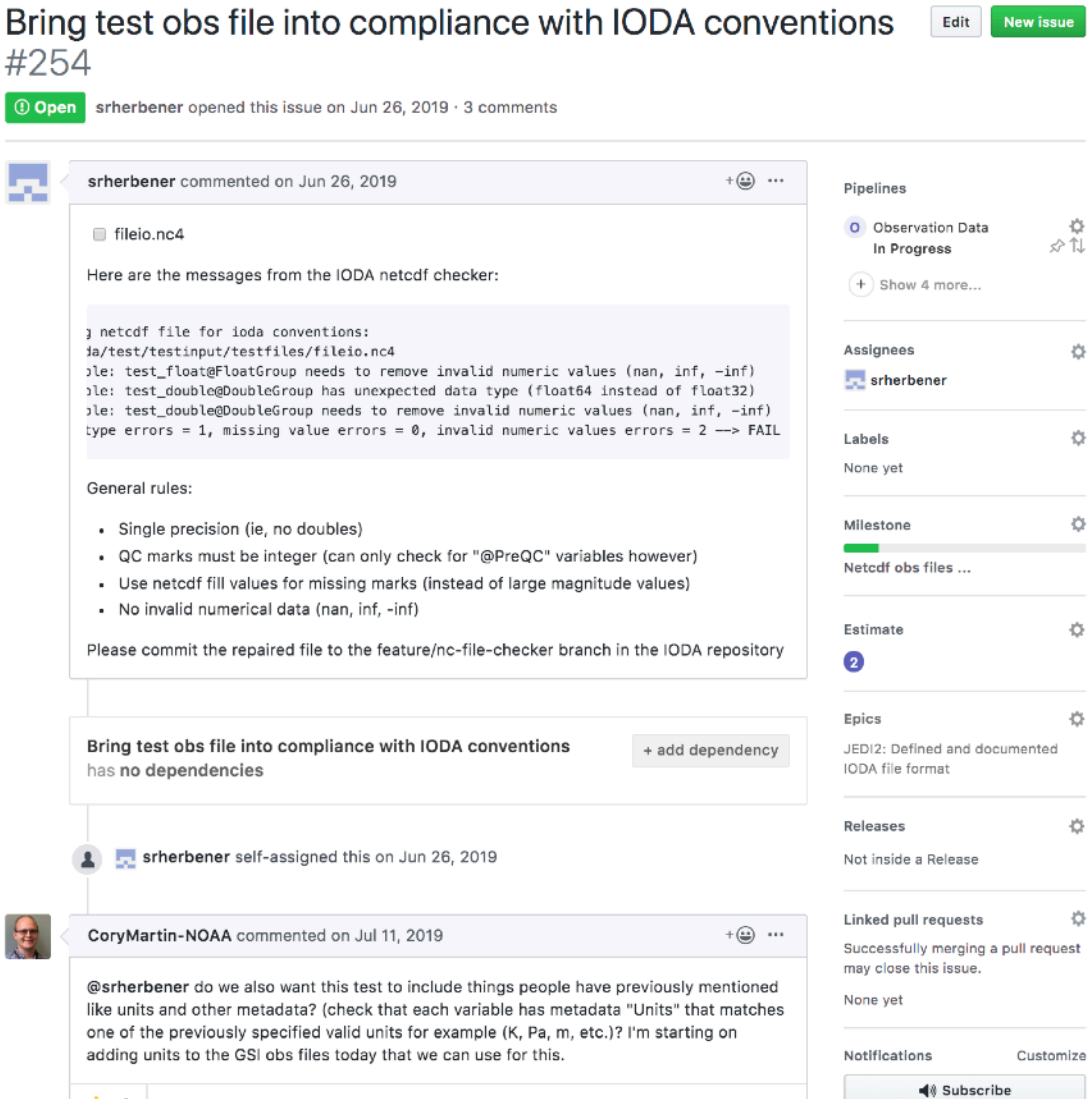

Observation Data  $\phi$  > JCSDA/ioda#254 > Bring test obs file into compliance with IODA conventions

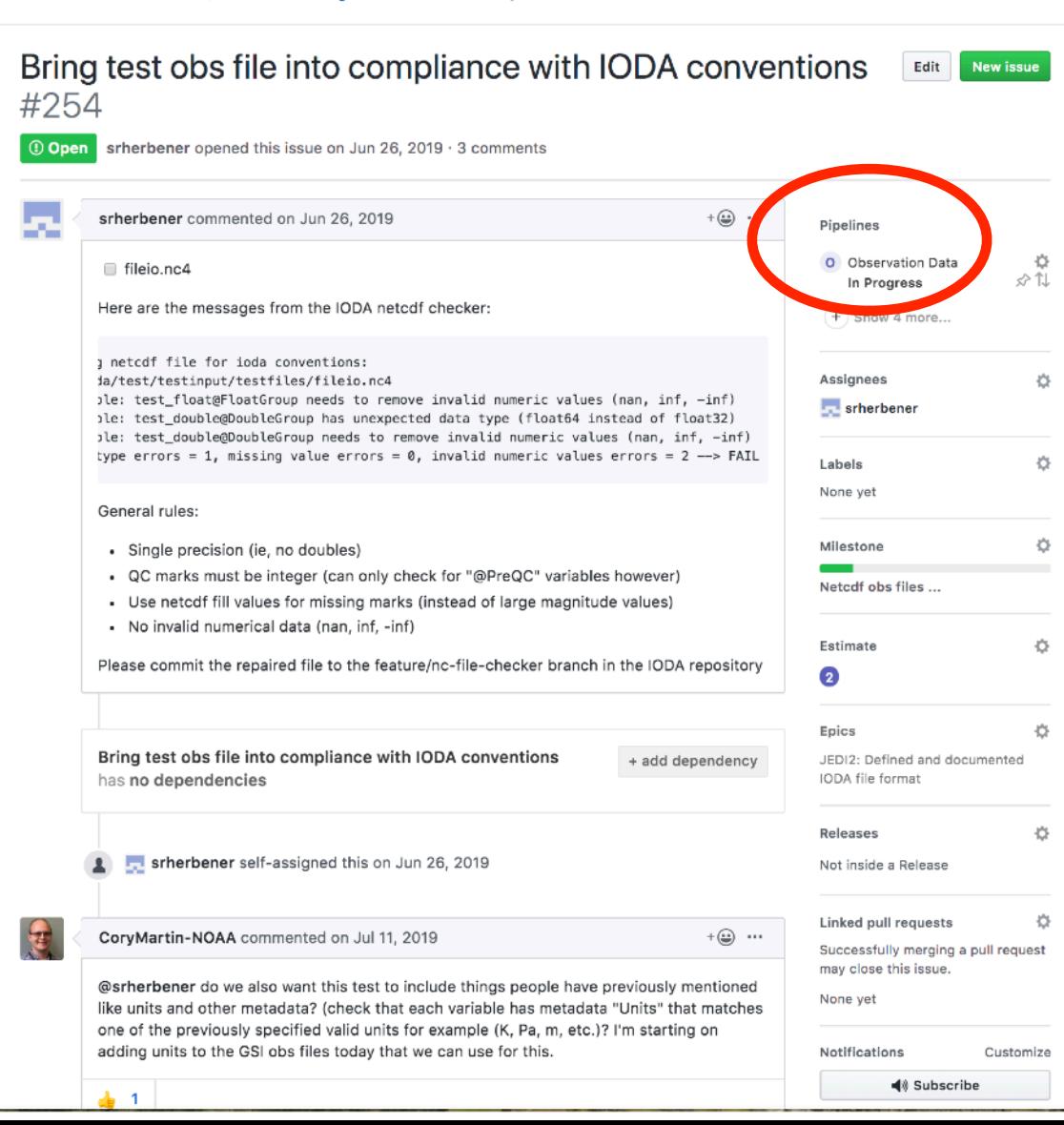

### **Nothing should stay in New Issues Pipeline**

**R SATELLITE DATA** 

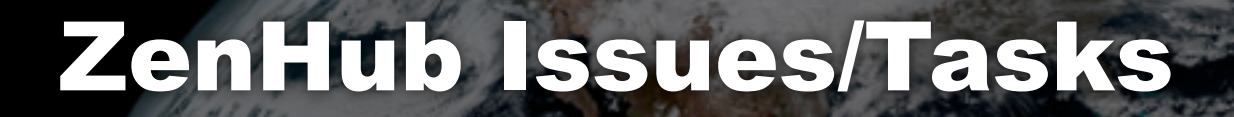

Observation Data  $\phi$  > JCSDA/ioda#254 > Bring test obs file into compliance with IODA conventions

Bring test obs file into compliance with IODA conventions Edit **New issue** #254 **O** Open srherbener opened this issue on Jun 26, 2019 · 3 comments  $+\bigcircled{\leftrightarrow}$  ... srherbener commented on Jun 26, 2019 Pinelines 凸 O Observation Data fileio.nc4 分化 In Progress Here are the messages from the IODA netcdf checker:  $+$  Show 4 more... a netcdf file for ioda conventions: Assignees da/test/testinput/testfiles/fileio.nc4 登 ple: test\_float@FloatGroup needs to remove invalid numeric values (nan, inf, -inf) srherbener ile: test\_double@DoubleGroup has unexpected data type (float64 instead of float32) ple: test\_double@DoubleGroup needs to remove invalid numeric values (nan, inf, -inf) type errors = 1, missing value errors =  $0$ , invalid numeric values errors = 2 --> FAIL Ó None yet General rules: Ó Milestone · Single precision (ie, no doubles) . QC marks must be integer (can only check for "@PreQC" variables however) Netcdf obs files ... - Use netcdf fill values for missing marks (instead of large magnitude values) - No invalid numerical data (nan, inf, -inf) Estimate Ö Please commit the repaired file to the feature/nc-file-checker branch in the IODA repository 2 登 Epics Bring test obs file into compliance with IODA conventions JEDI2: Defined and documented + add dependency IODA file format has no dependencies Releases 凸 srherbener self-assigned this on Jun 26, 2019 Not inside a Release 舂 Linked pull requests  $+(\bigoplus_{i=1}^{\infty}$  ... CoryMartin-NOAA commented on Jul 11, 2019 Successfully merging a pull request may close this issue. @srherbener do we also want this test to include things people have previously mentioned None yet like units and other metadata? (check that each variable has metadata "Units" that matches one of the previously specified valid units for example (K, Pa, m, etc.)? I'm starting on adding units to the GSI obs files today that we can use for this. Notifications Customize 48 Subscribe  $\frac{1}{2}$  1

**Who's going to do this? Assign yourself and/or others**

**SATELLITE DATA** 

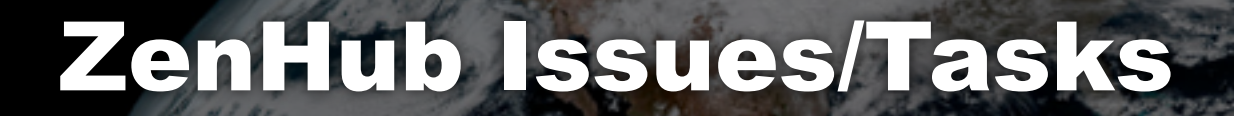

New issue

Edit

Observation Data ¢ > JCSDA/ioda#254 > Bring test obs file into compliance with IODA conventions

 $\overline{1}$ 

Bring test obs file into compliance with IODA conventions

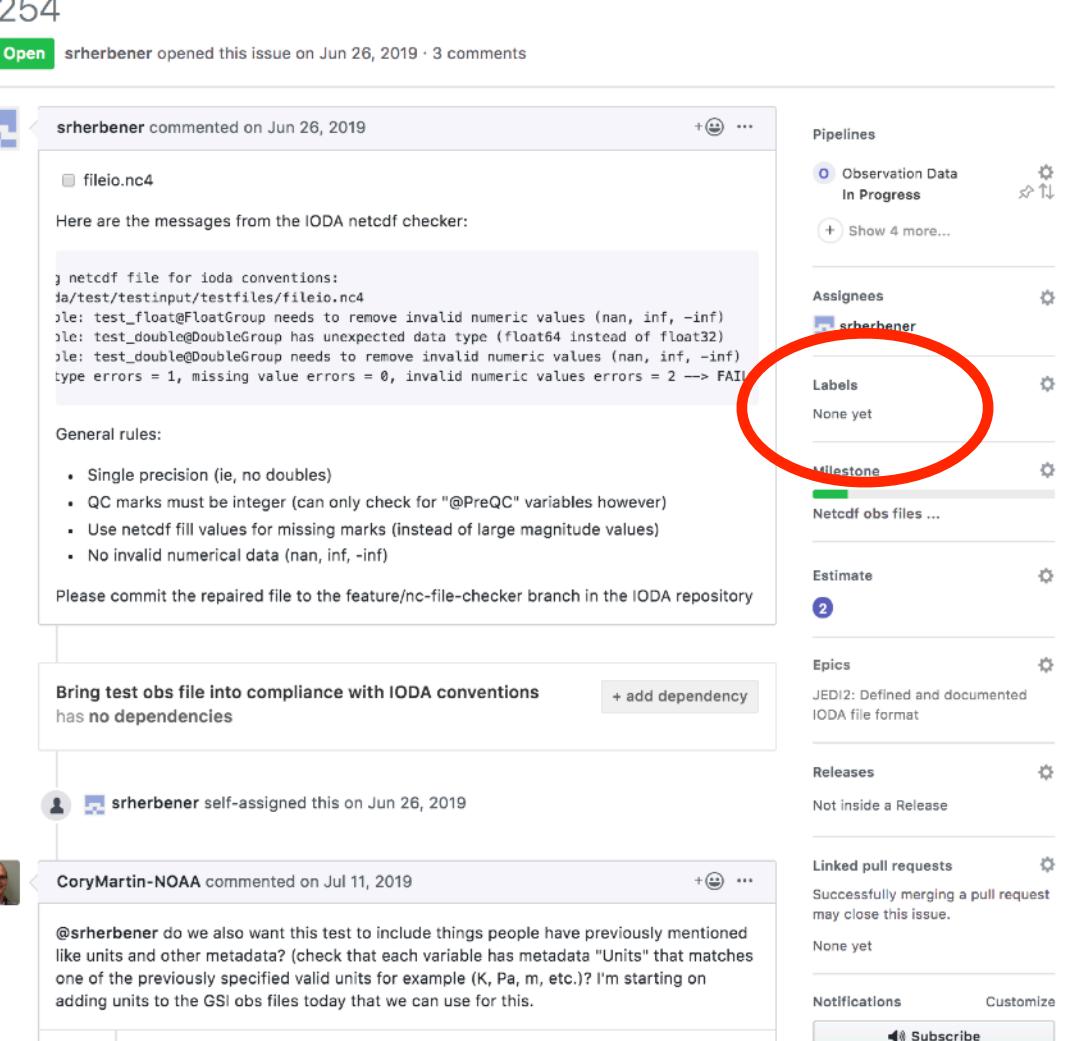

### **Nature and/or status of the code development**

SATELLITE DAT

Observation Data  $\Diamond$  > JCSDA/ioda#254 > Bring test obs file into compliance with IODA conventions

 $\blacktriangle$  1

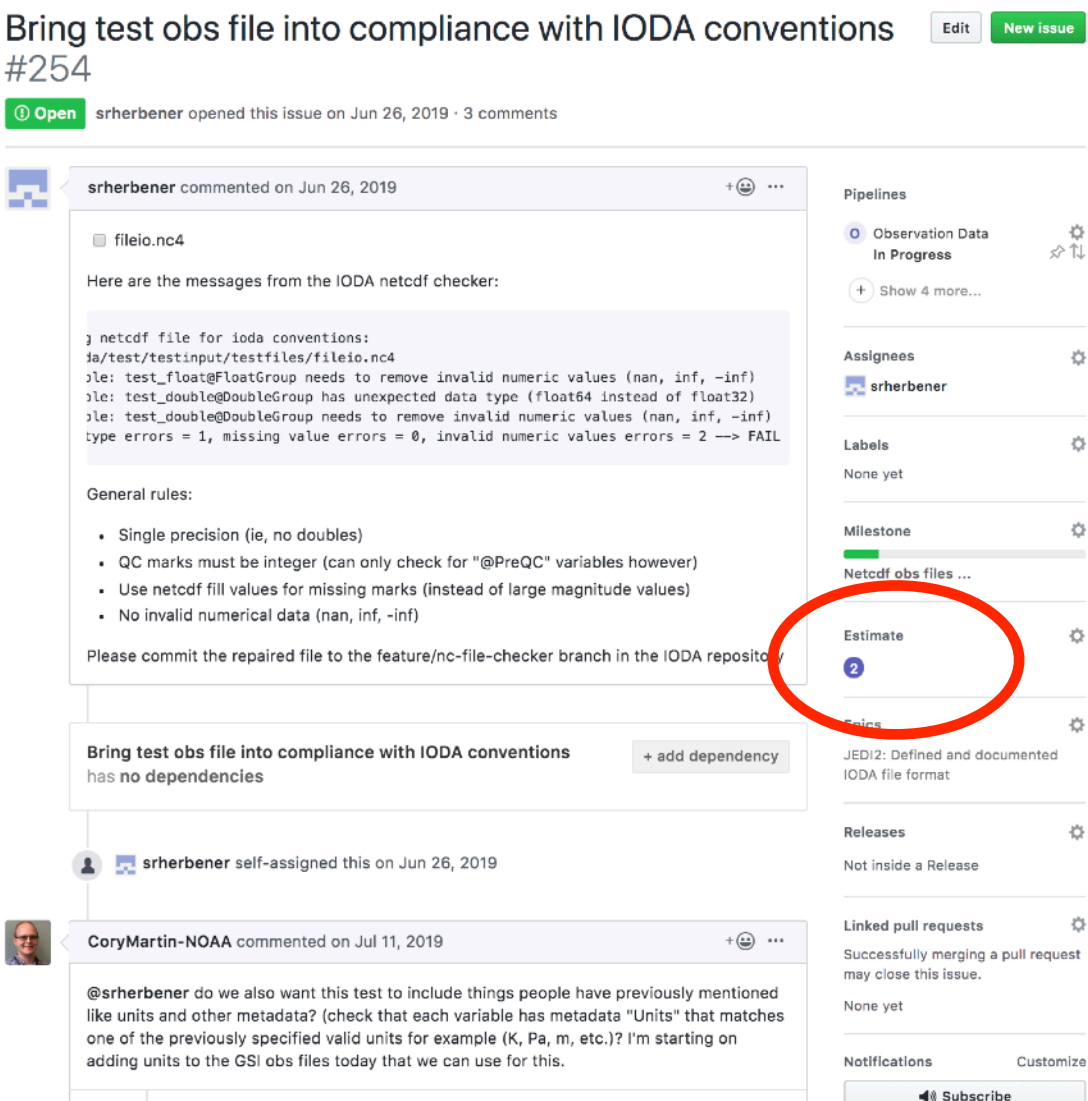

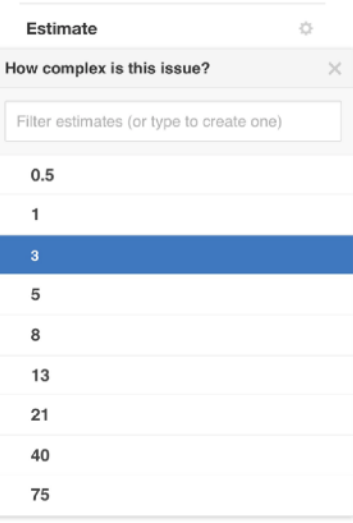

⇔

贷

 $\Diamond$ 

Ö

春

登

贷

Ö.

SATELLITE DATA

春

### Suggestion: 1 unit =  $1/2$  day dedicated work

Observation Data  $\Diamond$  > JCSDA/ioda#254 > Bring test obs file into compliance with IODA conventions

 $\overline{1}$ 

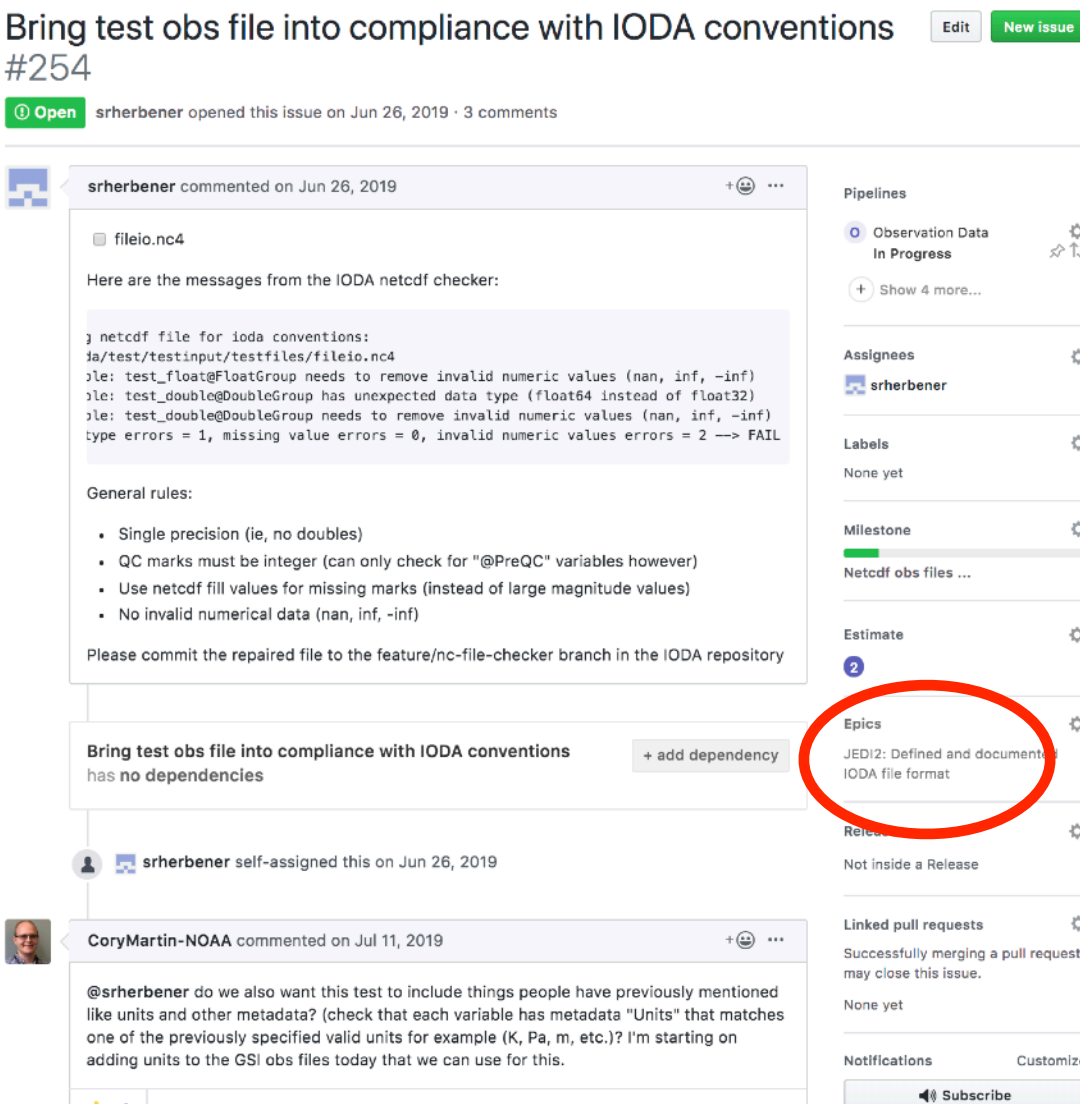

**Link to AOP**

 $\times$ 

SATELLITE DATA

×

**SATELLITE DATA** 

Observation Data  $\Diamond$  > JCSDA/ioda#254 > Bring test obs file into compliance with IODA conventions

 $\boxed{0}$ 

ŀ,

Ę

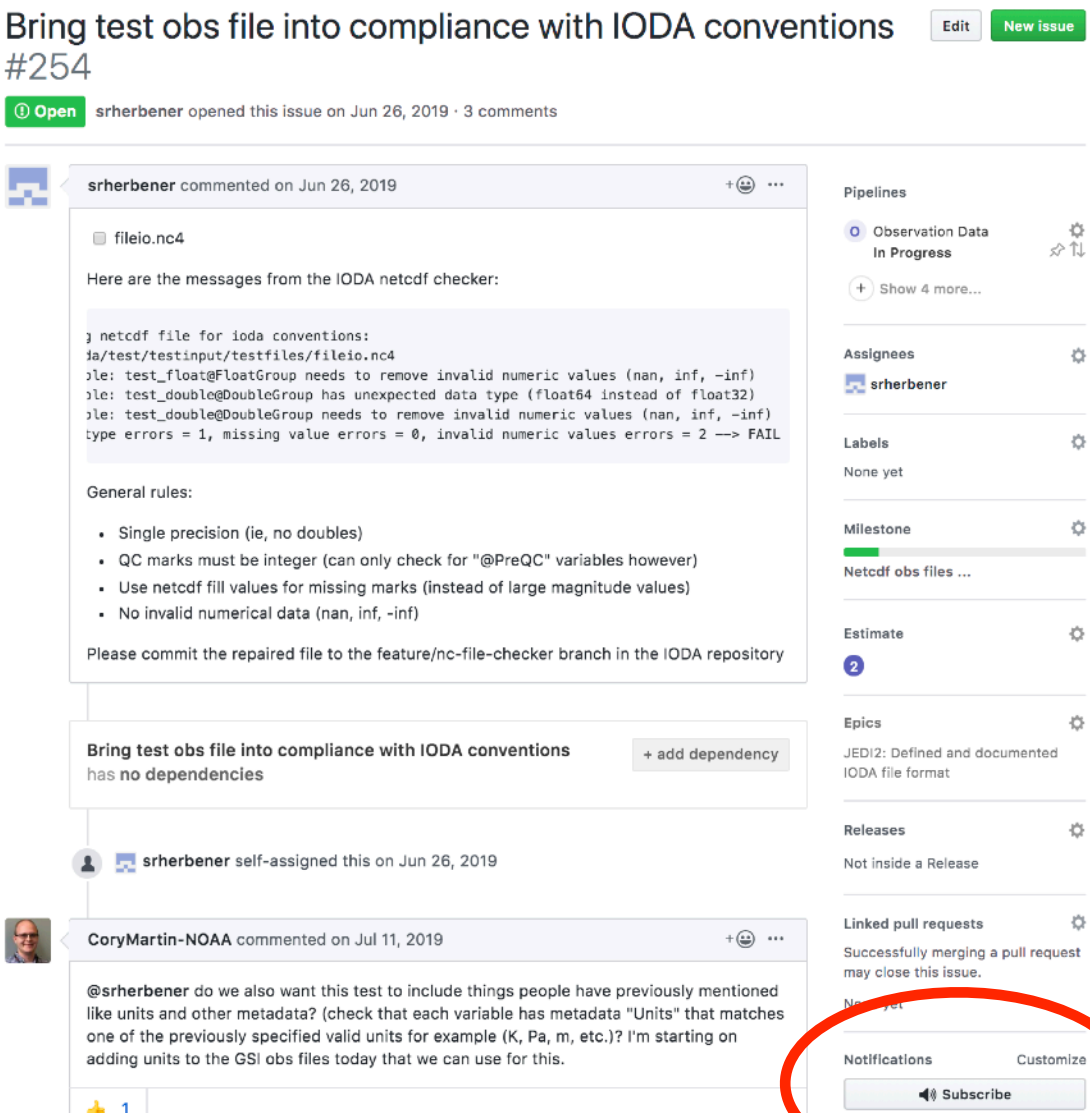

×

R SATELLITE DATA

Observation Data  $\Diamond$  > JCSDA/ioda#254 > Bring test obs file into compliance with IODA conventions

ķ

 $-4 - 1$ 

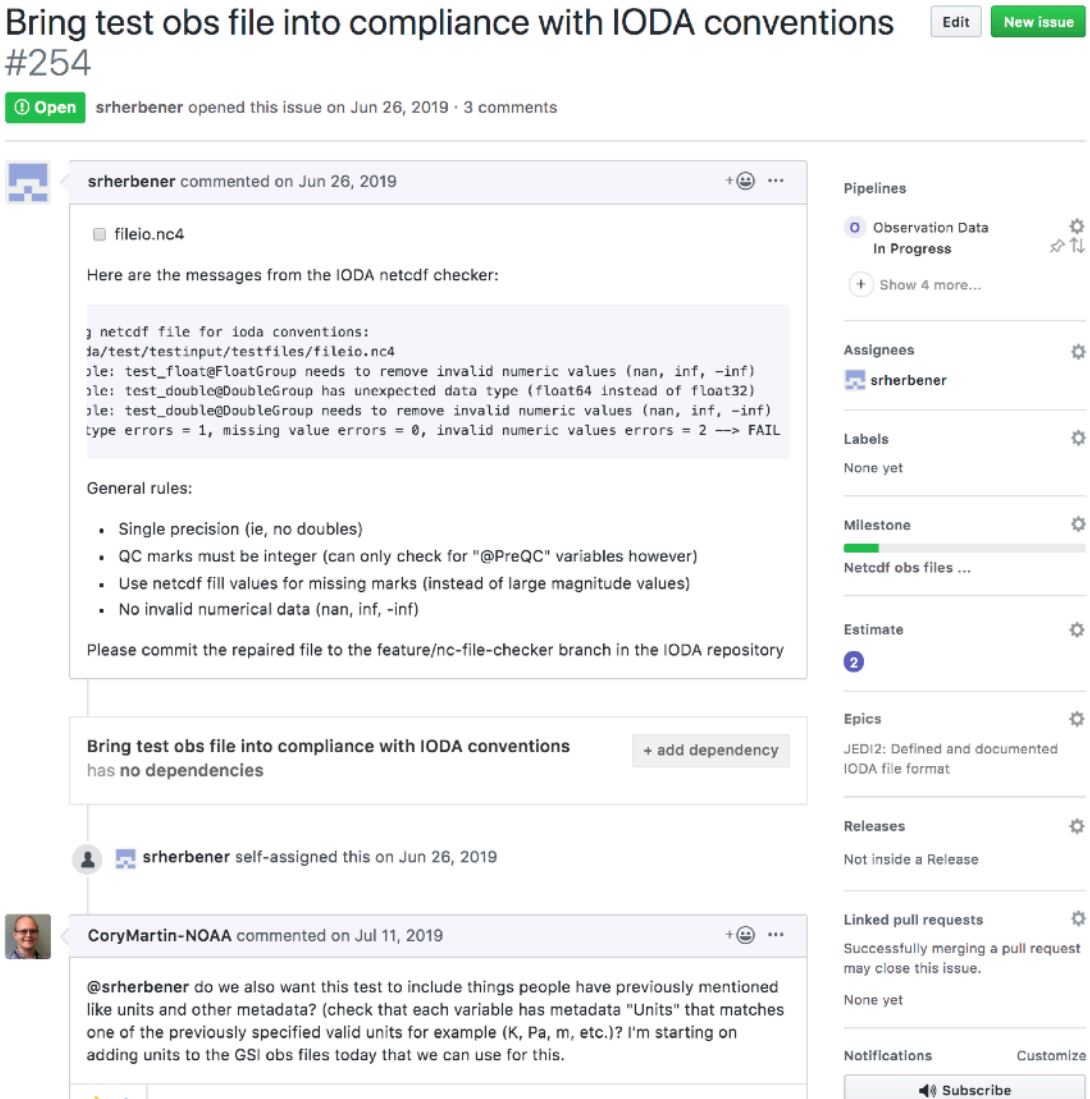

## New Issue Checklist

### *Everybody should fill in the following when introducing a new issue*

- **‣** *Title* + Description
- **‣** Assignees = *Names*
- **‣** Pipeline = *Roadmap*
- **‣** *Label*
- **‣** *Estimate*
- **‣** *Epic*

## New Issue Checklist

### *Everybody should fill in the following when introducing a new issue*

- **‣** *Title* + Description
- **‣** Assignees = *Names*
- **‣** Pipeline = *Roadmap*
- **‣** *Label*
- **‣** *Estimate*
- **‣** *Epic*

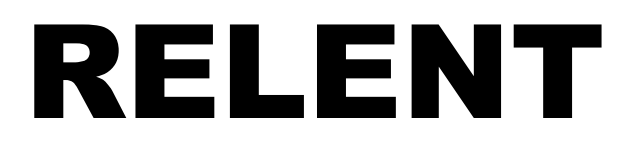

# High Priority

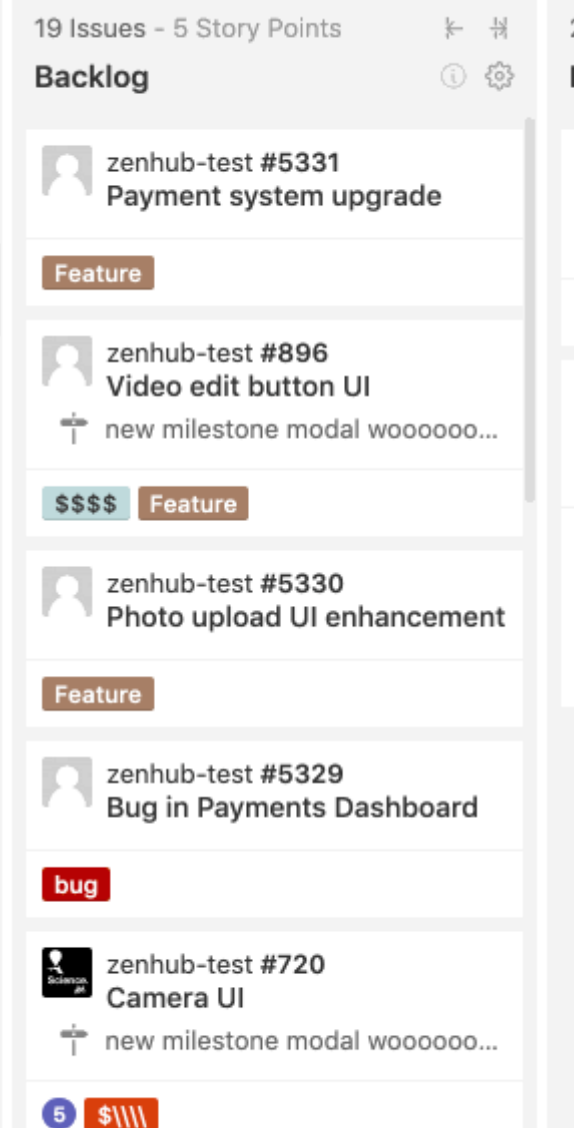

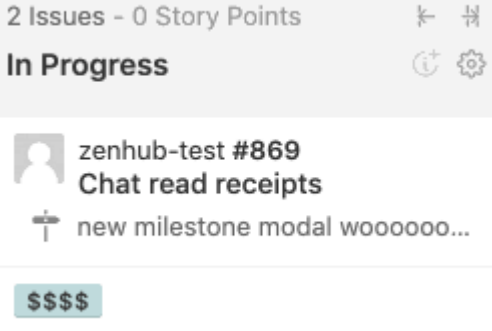

zenhub-test #902 Photo upload feature new milestone modal woooooo...

#### SSSS \$\\\\\ ....//////\\\\\test

zenhub-test #5267 11 Testing expected pipeline

### *Flag issues as high priority*

OR SATELLITE DATA

# High Priority

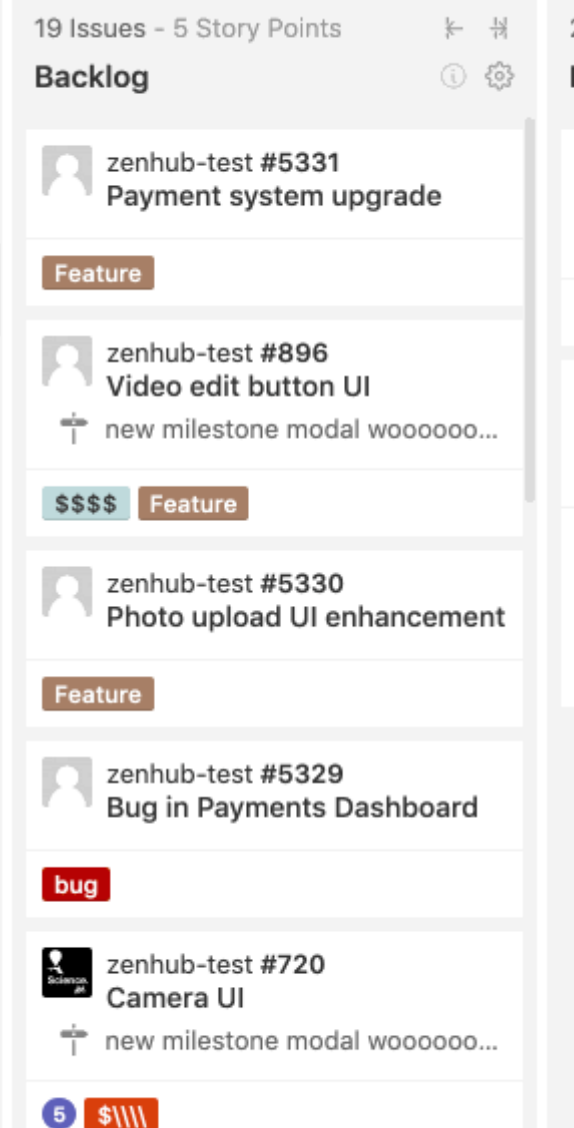

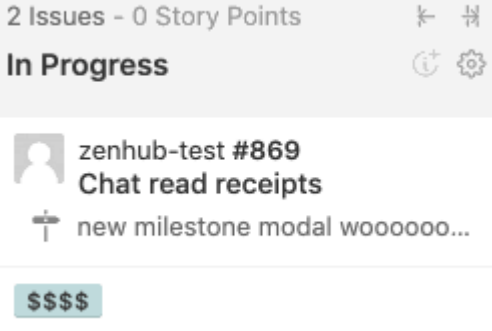

zenhub-test #902 Photo upload feature new milestone modal woooooo...

#### SSSS \$\\\\\ ....//////\\\\\test

zenhub-test #5267 11 Testing expected pipeline

### *Flag issues as high priority*

OR SATELLITE DATA

# Speaking ZenHub

- **‣** *Milestones (Sprints)*
	- ✦*Short-term (~ 2 weeks)*
	- ✦*Focused work, often on 1-2 repos*
	- ✦*Deliverables = specific functionality/features*
- **‣** *Epics* 
	- ✦*Longer-term (indefinite)*
	- ✦*Deliverables linked to JCSDA AOP*
- **‣** *Releases* 
	- ✦*Longer-term, time-sensitive*
	- ✦*Deliverables linked to Deadlines*
- **‣** *Workspaces*

✦*Collect multiple repositories into a common board*

✦*Manage Epics, Releases, and Milestones across multiple repos*

*Project boards include filters to view only issues associated with Milestones, Epics or other attributes (assignee, label, repo, release…)*

# ZenHub: Release Report

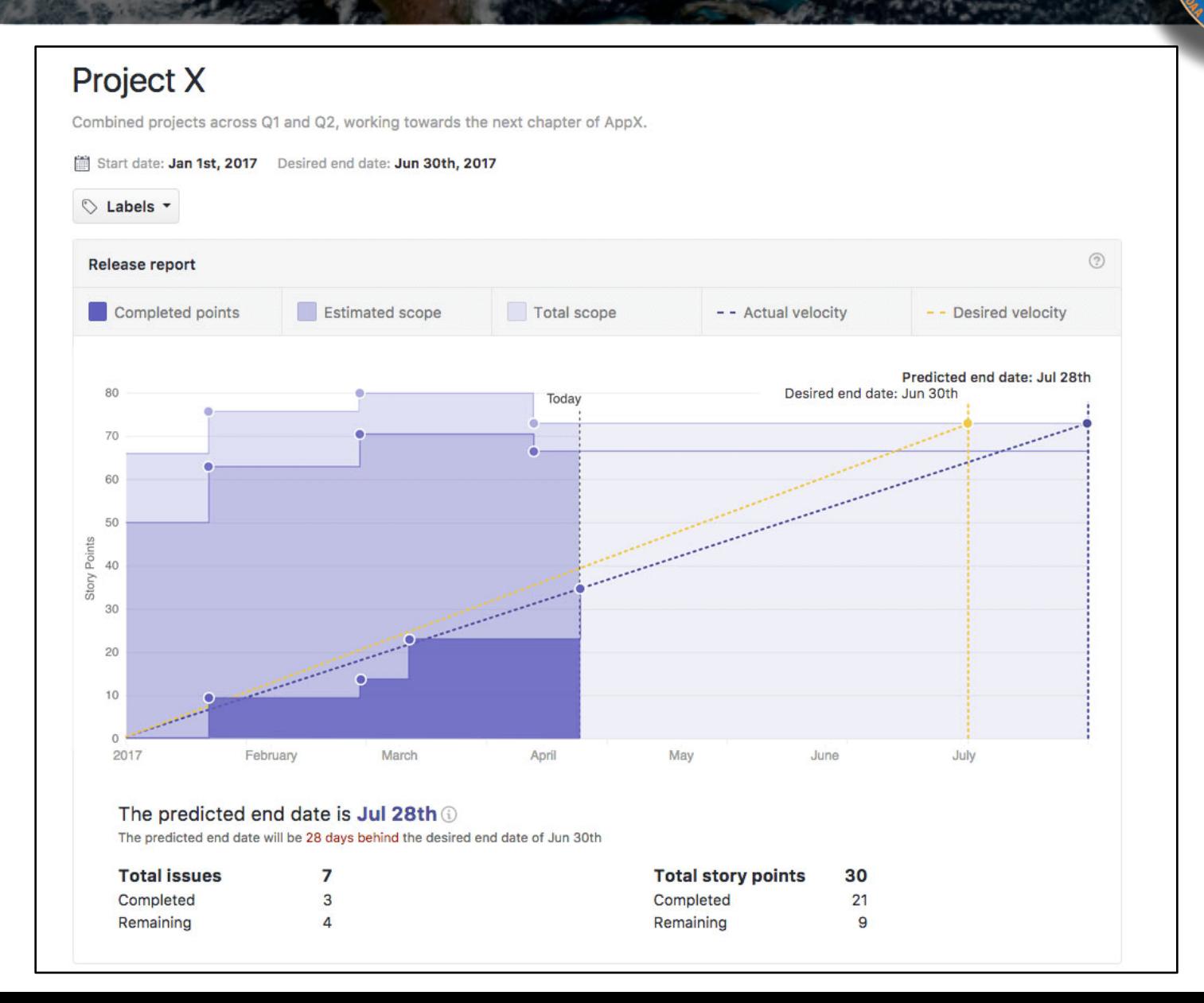

COR SATELLITE DATA

# ZenHub: Burndown chart

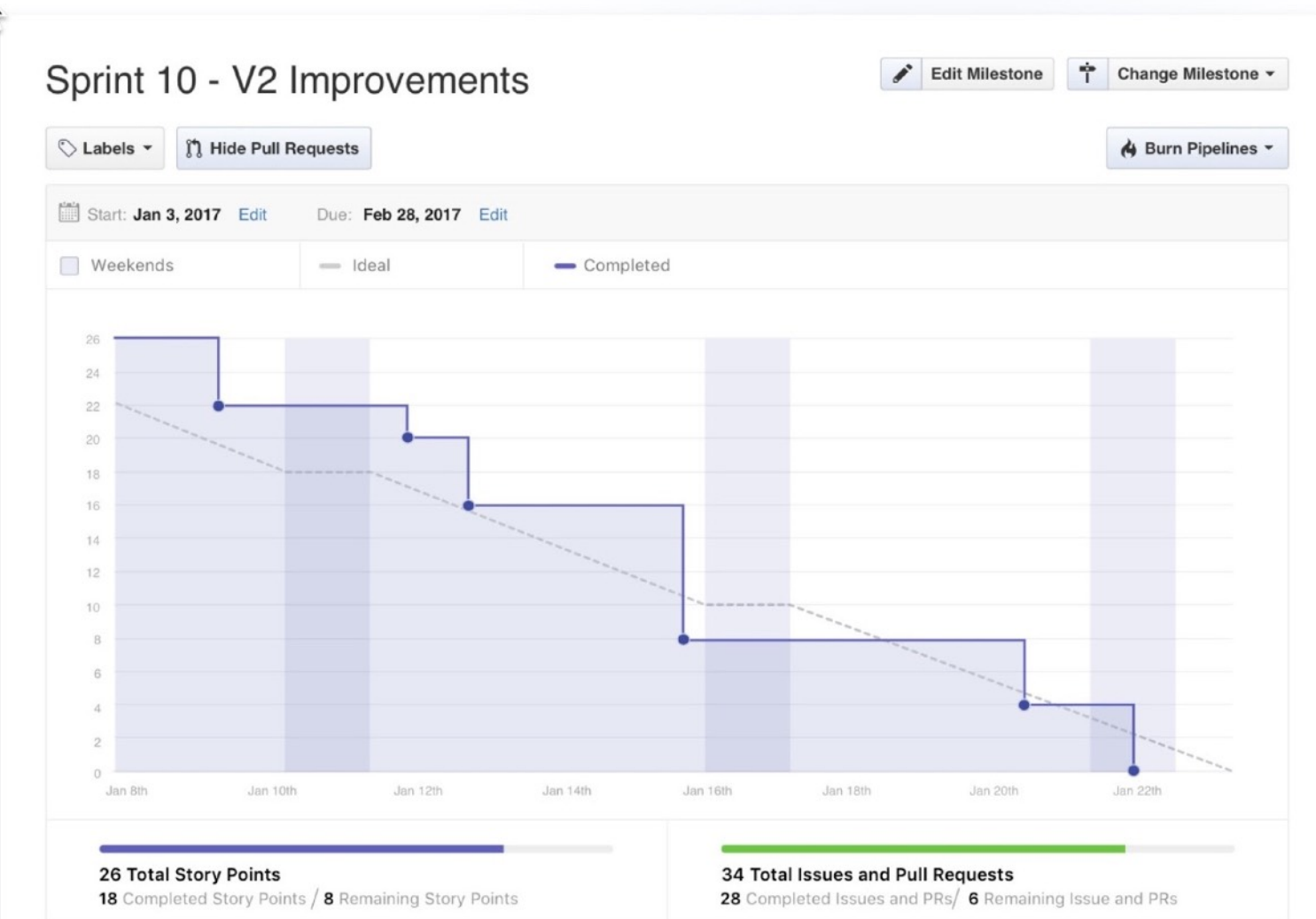

# ZenHub: Sprint Retrospective

*Sprint Retrospectives and other agile workflow components (Sprint Review, Release Planning, etc) are best done faceto-face, but one could in principle dedicate an issue or a pipeline to solicit further perspectives* 

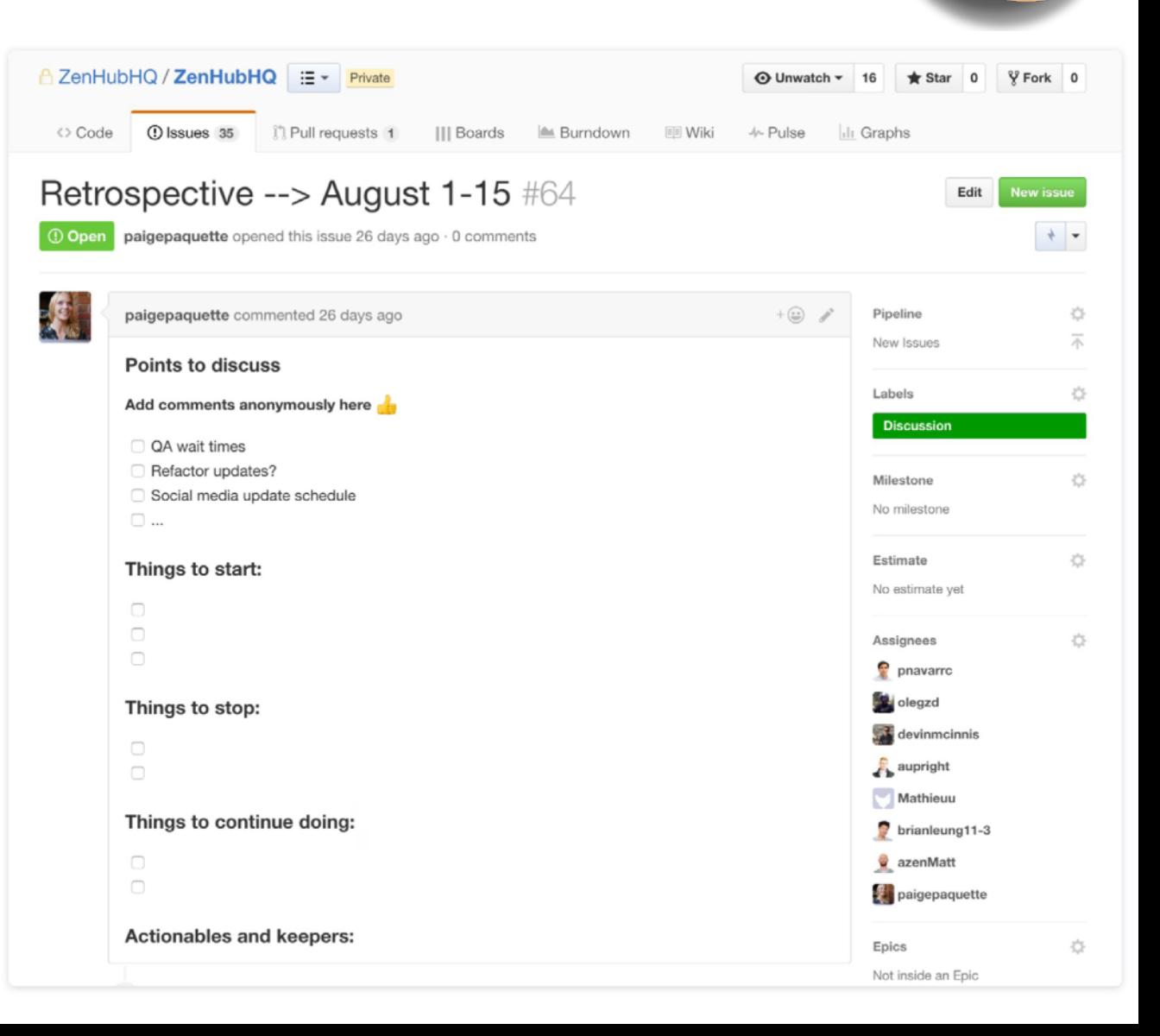

COR SATELLITE DATA

## Part II: Documentation

### **‣** *Agile Project Management and Collaborative Workflow*

- ✦*git/GitHub*
- ✦*git-flow*
- ✦*ZenHub*

### **‣** *Documentation*

✦*Sphinx/ReadTheDocs (high-level manuals, how-to's, etc)* ✦*Doxygen (low-level code details)* ✦*JEDI Wiki*

### **‣** *Containers and Cloud computing*

✦*Very brief overview - more on Thursday*

#### $\boldsymbol{\Theta}$ **Fig. JEDI Documentation — JEDI** Dex  $\sqrt{ }$  $\leftarrow$ A Secure https://jointcenterforsatellitedataassimilation-jedi-docs.readthedocs-hosted.com/en/latest/ ∩  $\overline{z}$ Apps **E** JEDI Software Engineering E Mac E Meetings E Outdoors E Garden E Transition E Colleges E Travel E Cooking E Self E EPO **& JEDI Documentation O** Edit on GitHub Docs » JEDI Documentation Search docs **JEDI** Documentation Background **Working Practices** Welcome to JFDI! **Developer Tools and Practices** This documentation will help you get started with JEDI whether you are a user or a developer. **JEDI Environment** Building, Testing, and Running JEDI **Table of Contents** • Background o JEDI High Level Requirements o JEDI General Methodology • Working Practices ○ Branching and merging code ○ Forking and cloning repositories *Publicly available* **o** Reviewing code o Testing ○ Creating documentation *Targeted at users as*  • Developer Tools and Practices o Homebrew (Mac only) *well as developers*○ Git flow o Git-LFS ○ Sphinx Read the Docs  $\vee$ : latest  $\blacktriangleright$

SATELLITE DATE

Secure https://jointcenterforsatellitedataassimile

**Fig. JEDI Documentation — JEDI** DCX

#### Apps | JEDI | Software Engineering | Mac | Me

#### **& JEDI Documentation**

Search docs

Background

- **Working Practices**
- **Developer Tools and Practices**
- **JEDI Environment**
- Building, Testing, and Running JEDI

### **https://jointcenterforsatellitedataassimilationjedi-docs.readthedocs-hosted.com/en/latest/**

#### **JEDI** Documentation

Welcome to JFDI!

Dod

This documentation will help you get started with JEDI whether you are a user or a developer.

#### **Table of Contents**

- Background
	- o JEDI High Level Requirements
	- o JEDI General Methodology
- Working Practices
	- Branching and merging code
	- Forking and cloning repositories
	- **o** Reviewing code
	- o Testing
	- Creating documentation
- Developer Tools and Practices
	- o Homebrew (Mac only)
	- Git flow
- o Git-LFS
- Sphinx

### *Publicly available*

SATELLITE DAY

A

*Targeted at users as well as developers*

 $\vee$ : latest  $\blacktriangleright$ 

△ Secure https://jointcenterforsatellitedataassimill

**Fig. JEDI Documentation — JEDI** DCX

#### Apps | JEDI | Software Engineering | Mac | Me

#### **& JEDI Documentation**

Search docs

 $\leftarrow$ 

Background

- **Working Practices**
- **Developer Tools and Practices**
- **JEDI Environment**
- Building, Testing, and Running JEDI

#### **https://jointcenterforsatellitedataassimilation-**Dod **jedi-docs.readthedocs-hosted.com/en/latest/**

#### **JEDI** Documentation

Welcome to JFDI!

This documentation will help you get star

#### **Table of Contents**

- Background
	- o JEDI High Level Requirements
	- o JEDI General Methodology
- Working Practices
	- Branching and merging code
	- Forking and cloning repositories
	- **o** Reviewing code
	- Testing
	- Creating documentation
- Developer Tools and Practices
	- o Homebrew (Mac only)
	- Git flow
- o Git-LFS
- Sphinx

*Or, get there from http://jcsda.org http://academy.jcsda.org*

*Publicly available*

*Targeted at users as well as developers*

Read the Docs

 $\vee$ : latest  $\blacktriangleright$ 

**Building, Testing, and Running X** a Secure https://jointcenterforsatellitedataassimilation-jedi-docs.readthedocs-hosted.com/en/latest/developer/building\_and\_testing/in...  $\mathbf{r} \in \mathbb{R}^{d}$ :::: Apps □ JEDI □ Software Engineering □ Mac □ Meetings □ Outdoors □ Garden □ Transition □ Colleges □ Travel □ Cooking □ Self □ EPO **& JEDI Documentation Building, Testing, and Running JEDI** Search docs • Building and compiling JEDI o Precursor: Git Configuration

○ Step 1: Clone the Desired JEDI Bundle

o Step 3: Run ecbuild (from the build directory)

o Step 4: Run make (from the build directory)

o Initialization and Execution of Unit Tests

o Integration and System (Application) Testing

○ Step 1: Create a File for your Test Application

o Step 4: Register your Unit Tests with Boost

o Step 8: Register all files with CMake and CTest

o Step 2: Choose your Repos

• JEDI Testing o Running ctest

o Manual Execution

o The JEDI test suite

o Tests as Applications

○ Anatomy of a Unit Test

o JEDI Testing Framework

o Step 2: Define A Test Fixture ○ Step 3: Define Your Unit Tests

o Step 6: Create an Executable o Step 7: Create a Configuration File

○ Adding an Application Test

• JEDI Configuration Files

• Adding a New Test

Background

 $\leftarrow$ 

**Working Practices** 

**Developer Tools and Practices** 

**JEDI Environment** 

□ Building, Testing, and Running JEDI

Building and compiling JEDI

**JEDI** Testing

Adding a New Test

JEDI Configuration Files

**G** Previous

Next<sup>O</sup>

COR SATELLITE DATA

 $\boldsymbol{\Theta}$ 

Read the Docs

 $v:$  latest  $\blacktriangleright$ 

# **Sphinx**

- **‣** *Sphinx*
	- ✦*The real workhorse behind the documents*
	- ✦*Python package*
	- ✦*Source code written with Restructured text*
- **‣** *Distribution plan* 
	- ✦*ReadtheDocs for now to publish*
	- ✦*Sphinx Source code on GitHub (jedi-docs)*
	- ✦*Tagged versions of the doc repos will be linked to JEDI releases*

*For more info on Sphinx see the corresponding page in the JEDI documentation, under Developer Tools and Practices*

## Doxygen

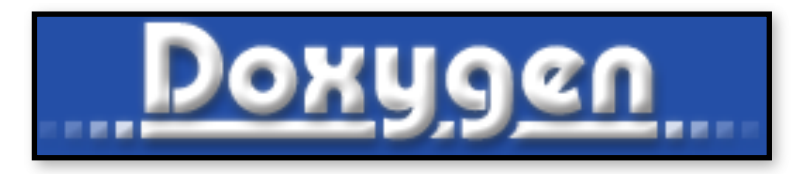

*Used in JEDI for:*

- **‣** *Documenting functions and subroutines (C++ and F90)*
- **‣** *Documenting classes and structures (C++ and F90)*
- **‣** *Viewing namespaces and modules*
- **‣** *Generating Class Hierarchies*
- **‣** *Generating Call diagrams*
- **‣** *Any other documentation that involves specific blocks of code*

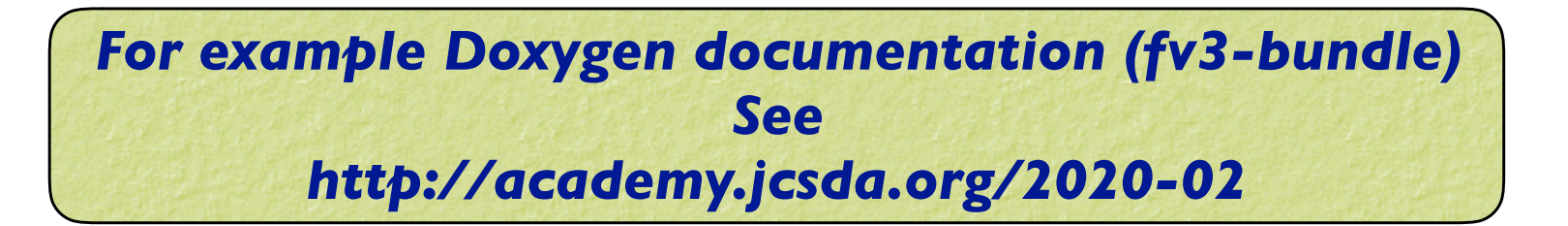

## Doxygen Implementation Plan

### **‣** *User/Developers (this means you!)*

- ✦Please place appropriate Doxygen comments in source files
- ✦(optionally) test functionality by compiling with Doxygen config files provided by JEDI team (feel free to customize, but please don't commit your changes)
	- Find Doxyfile
		- **> doxygen**
	- View results in html directory

### **‣** *JEDI Core Team*

- ✦Will supply the Doxyfile config files
- ✦Will publish html files for develop and master versions of repos (generated automatically, triggered by pull requests)
- ✦Tagged versions linked to releases

## **Documenting Fortran Source Code**

OR SATELLITE DATA

```
! ! ———————————————————————————————————————————— 
!> \brief Example function
!! 
!! \details **myfunction()** takes a and b as arguments and miraculously creates c. 
!! I could add many more details here if I chose to do so. I can even make a list: 
!! * item 1
II * item 2!! * item 3
!! 
!! \date A long, long, time ago: Created by L. Skywalker (JCSDA) 
!! 
!! \warning This isn't a real function! 
!! 
subroutine myfunction(a, b, c) 
 integer, intent(in) \therefore a ! \leq this is one input parameter
 integer, intent(in) \therefore b ! < this is another
 real(kind=kind rea), intent(out) :: c ! < and this is the output
  [...]
```
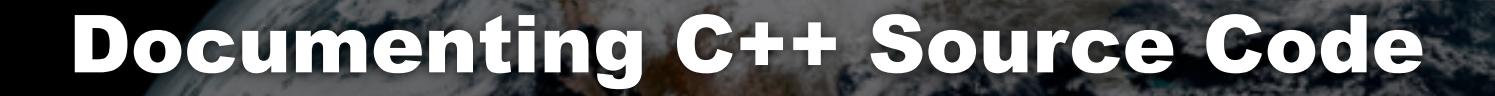

OR SATELLITE DATA

// -----------------------------------------------------------------------------

```
/*! \brief Example function
```
- \*
- \* \details \*\*myfunction()\*\* takes a and b as arguments and miraculously creates c.
- \* I could add many more details here if I chose to do so. I can even make a list:
- $*$  \* item 1
- $*$  \* item 2
- $*$  \* item 3
- \*
- \* \param[in] a this is one input parameter
- \* \param[in] b this is another
- \* \param[out] c and this is the output
- \*
- \* \date A long, long, time ago: Created by L. Skywalker (JCSDA)
- \*
- \* \warning This isn't a real function!
- \*
- \*/

```
void myfunction(int& a, int& b, double& c) {
```
[...]

# Useful Doxygen Commands

- **‣ \brief**
- **‣ \details**
- **‣ \param**
- **‣ \return**
- **‣ \author**
- **‣ \date**
- **‣ \note**
- **‣ \attention**
- **‣ \warning**
- **‣ \bug**
- **‣ \class <name> [<header-file>]**
- **‣ \mainpage**

**‣ \f\$ … \f\$ (inline formula)**

SATELLITE DATA

- **‣ \f[ … \f] (formula block)**
- $\rightarrow$  **\em (or \* … \*)**
- **‣ \sa (see also)**
- **‣ \typedef**
- **‣ \todo**
- **‣ \version**
- **‣ \namespace**
- **‣ […](…) (url)**
- **‣ \image**
- **‣ \var**
- **‣ \throws (exception description)**

### *Many more described here:*

**https://www.stack.nl/~dimitri/doxygen/manual/commands.html**

# Sample output: "man page"

#### • testStateInterpolation()

template<typename MODEL >

void test::testStateInterpolation ()

Interpolation test.

testStateInterpolation() tests the interpolation for a given model. The conceptual steps are as follows:

- 1. Initialize the JEDI State object based on idealized analytic formulae
- 2. Interpolate the State variables onto selected "observation" locations using the getValues() method of the State object. The result is placed in a JEDI GeoVaLs object
- 3. Compute the correct solution by applying the analytic formulae directly at the observation locations.
- 4. Assess the accuracy of the interpolation by comparing the interpolated values from Step 2 with the exact values from Step 3

The interpolated state values are compared to the analytic solution for a series of locations which includes values optionally specified by the user in the "StateTest" section of the config a randomly-generated list of Nrandom random locations. Nrandom is also specified by the user in the "StateTest" section of the config file, as is the (nondimensional) tolerence level (inte to be used for the tests.

This is an equation:

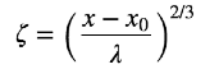

SATELLITE DATE

Relevant parameters in the \*\*State\* section of the config file include

- norm-gen Normalization test for the generated State
- interp\_tolerance tolerance for the interpolation test

#### **Date**

April, 2018: M. Miesch (JCSDA) adapted a preliminary version in the feature/interp branch

#### Warning

Since this model compares the interpolated state values to an exact analytic solution, it requires that the "analytic\_init" option be implemented in the model and selected in the "State.StateGenerate" section of the config file.

## Corresponding code

// -----------------------------------------------------------------------------

/\*! \brief Interpolation test

- \*
- \* \details \*\*testStateInterpolation()\*\* tests the interpolation for a given

**SATELLITE DATA** 

- \* model. The conceptual steps are as follows:
- \* 1. Initialize the JEDI State object based on idealized analytic formulae
- \* 2. Interpolate the State variables onto selected "observation" locations
- \* using the getValues() method of the State object. The result is
- placed in a JEDI GeoVaLs object
- \* 3. Compute the correct solution by applying the analytic formulae directly
- at the observation locations.
- \* 4. Assess the accuracy of the interpolation by comparing the interpolated
- values from Step 2 with the exact values from Step 3
- \*
- \* The interpolated state values are compared to the analytic solution for
- \* a series of \*\*locations\*\* which includes values optionally specified by the
- \* user in the "StateTest" section of the config file in addition to a
- \* randomly-generated list of \*\*Nrandom\*\* random locations. Nrandom is also
- \* specified by the user in the "StateTest" section of the config file, as is the
- \* (nondimensional) tolerence level (\*\*interp\_tolerance\*\*) to be used for the tests.

[…]

## Corresponding code (cont.)

OR SATELLITE DATA

#### […]

#### \*

- \* This is an equation:
- \* \f[ \zeta = \left(\frac{x-x\_0}{\lambda}\right)^{2/3} \f]
- \*
- \* Relevant parameters in the \*\*State\* section of the config file include
- \*
- \* \* \*\*norm-gen\*\* Normalization test for the generated State
- \* \* \*\*interp\_tolerance\*\* tolerance for the interpolation test
- \*
- \* \date April, 2018: M. Miesch (JCSDA) adapted a preliminary version in the
- \* feature/interp branch
- \*
- \* \warning Since this model compares the interpolated state values to an exact analytic
- \* solution, it requires that the "analytic init" option be implemented in the model and
- \* selected in the "State.StateGenerate" section of the config file.

\*/

## Sample output: class hierarchy

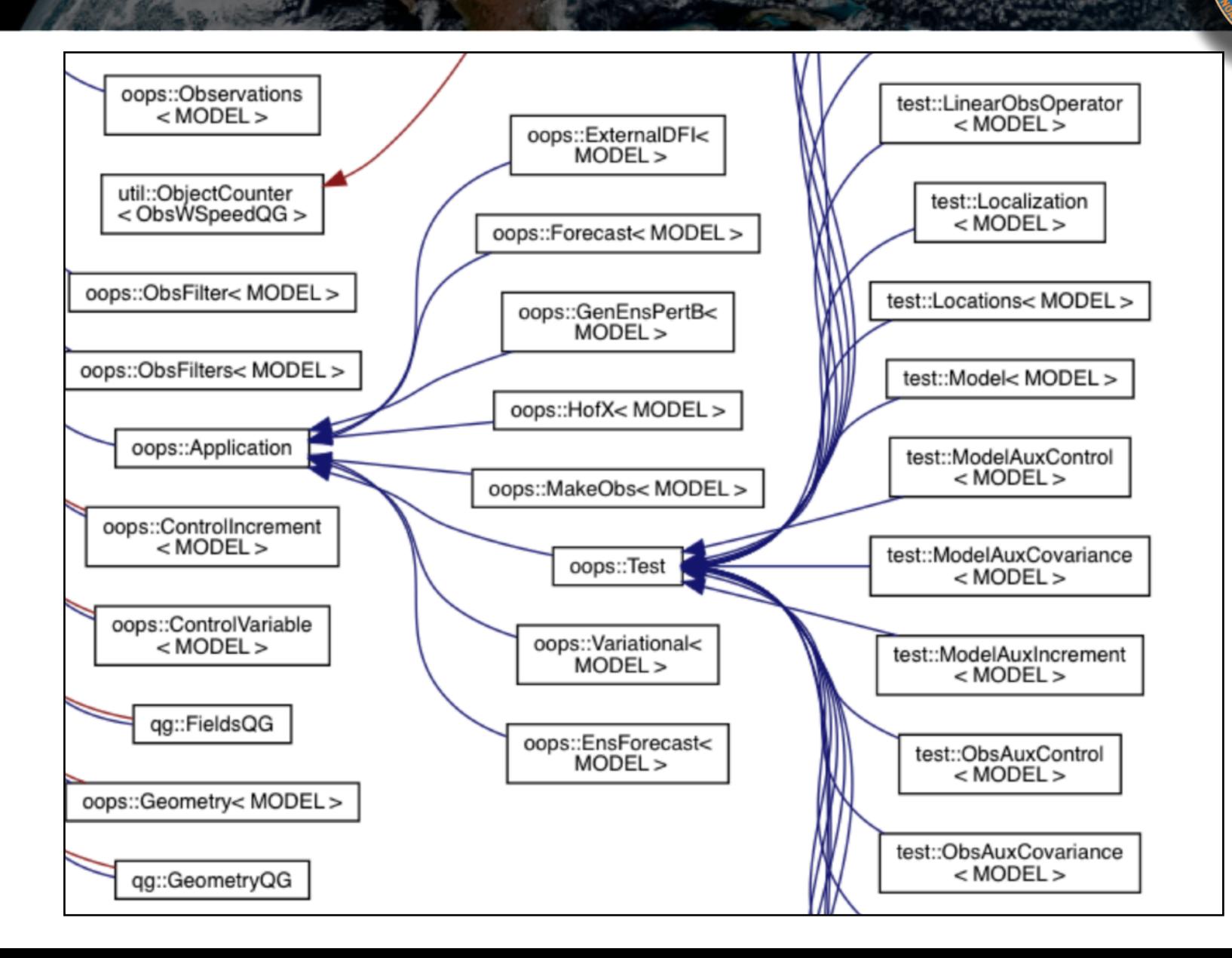

CHILIR FOR SATELLITE DATA ASS

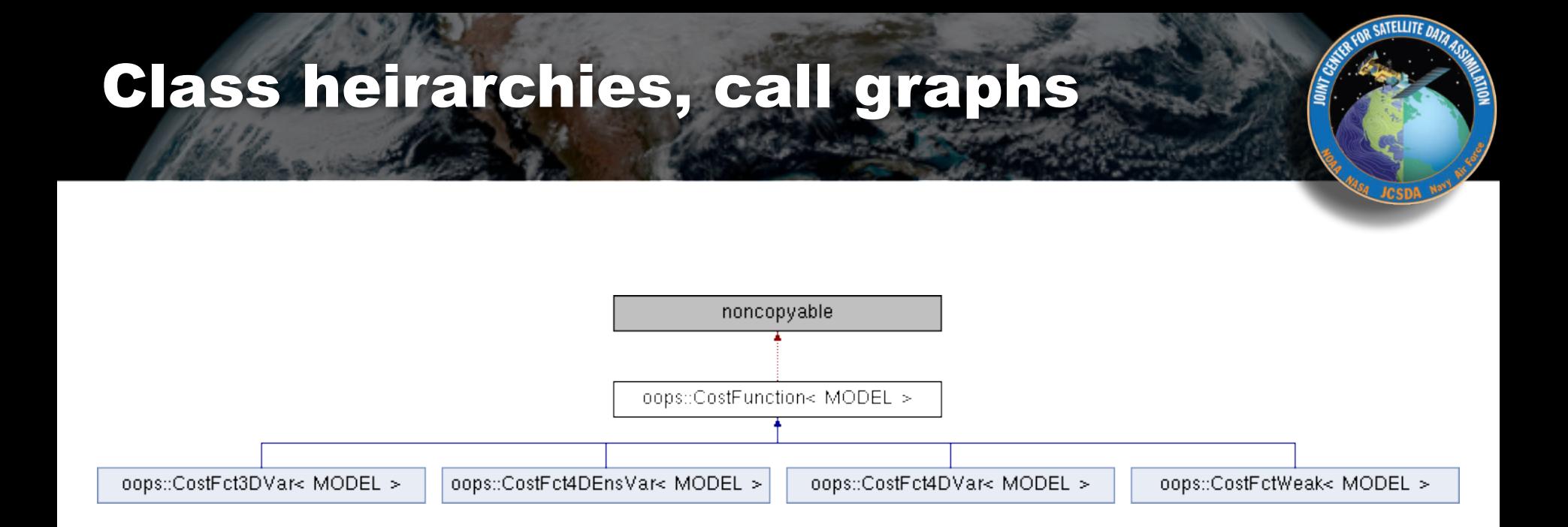

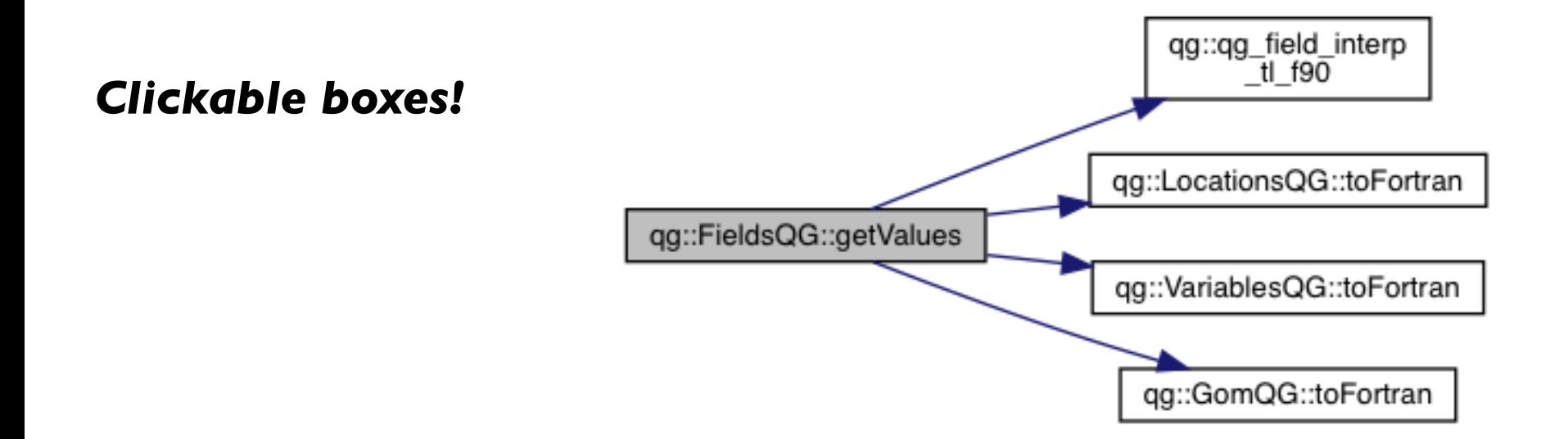

## Sample output: caller graphs

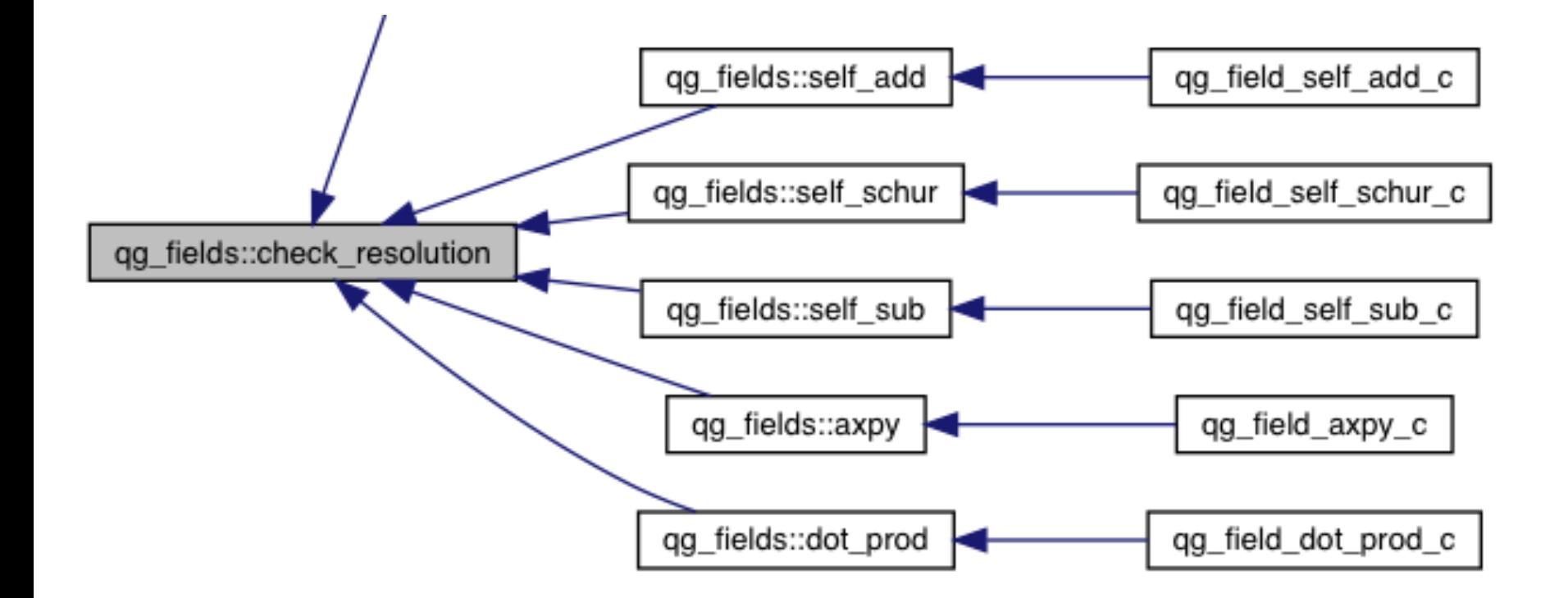

SATELLITE DATA

*Note that these traces end in \_c (this is a Fortran routine) Doxygen has trouble with C++ / Fortran binding Look for corresponding \_f90 routine to follow further*

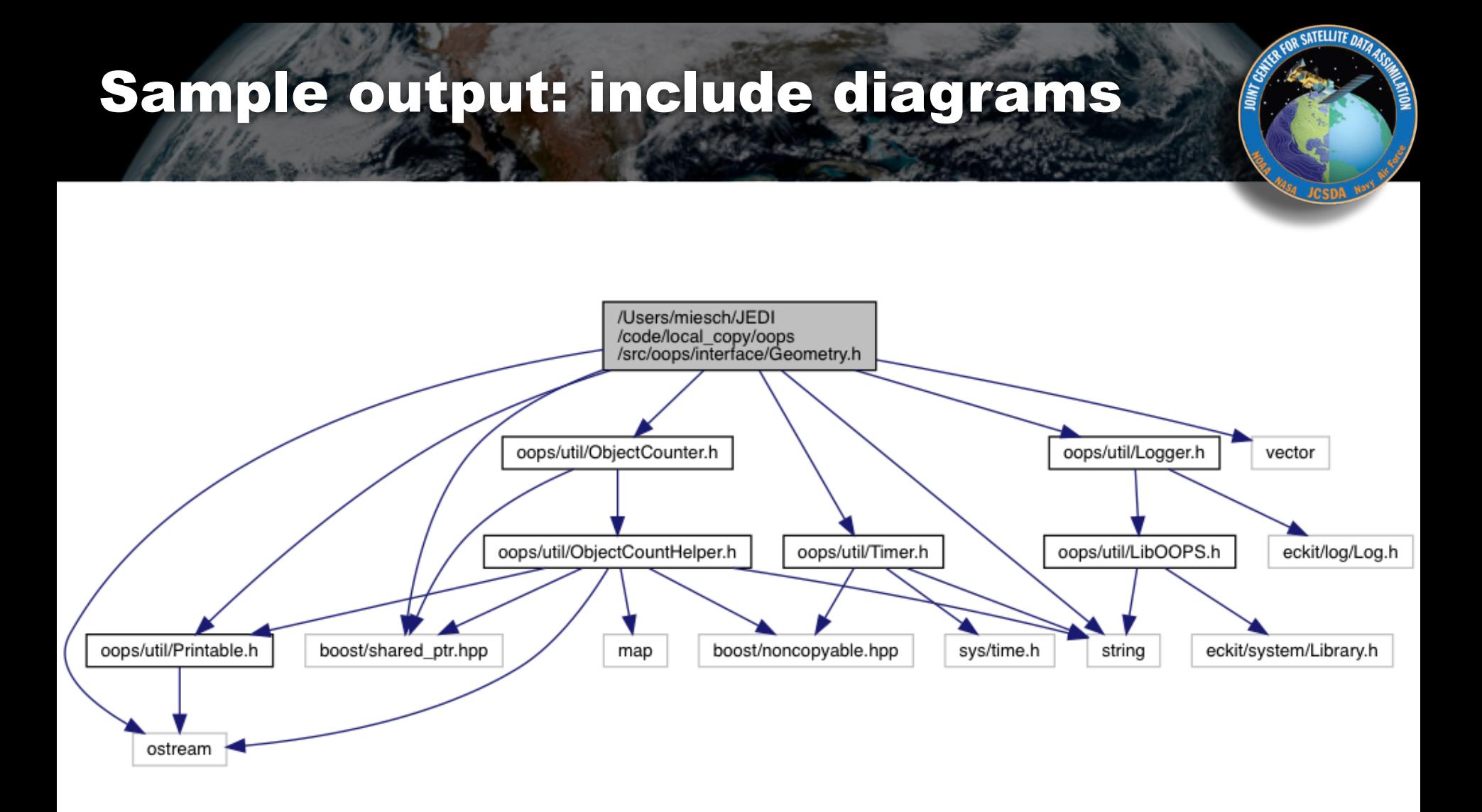

### *Can get complicated!*

## Other documentation

In a few cases, other sorts of documentation may be available as Markdown and/or pdf documents. Example: Saber/Bump

#### **BUMP**

The BUMP (B matrix on an Unstructured Mesh Package) library estimates and applies background error covariancerelated operators, defined on an unstructured mesh.

Most of the BUMP code is distributed under the CeCILL-C license (Copyright @ 2015-... UCAR, CERFACS, METEO-FRANCE and IRITI.

The fact that you are downloading this code means that you have had knowledge of the CeCILL-C license and that you accept its terms.

Theoretical documentation:

- about covariance filtering: covariance\_filtering.pdf
- about the NICAS method: nicas.pdf
- about multivariate localization: multivariate localization.pdf
- about diffusion and the Matern function: diffusion matern function.pdf

#### Code documentation:

- Code size and characteristics
- Standalone or online usage
- Code architecture
- Code auto-documentation
- Input data
- Running the code
- NCL plots
- $\bullet$  Test
- Adding a new model

These will be incorporated into the main documentation either through sphinx/ReadtheDocs or Doxygen

# JEDI Wiki

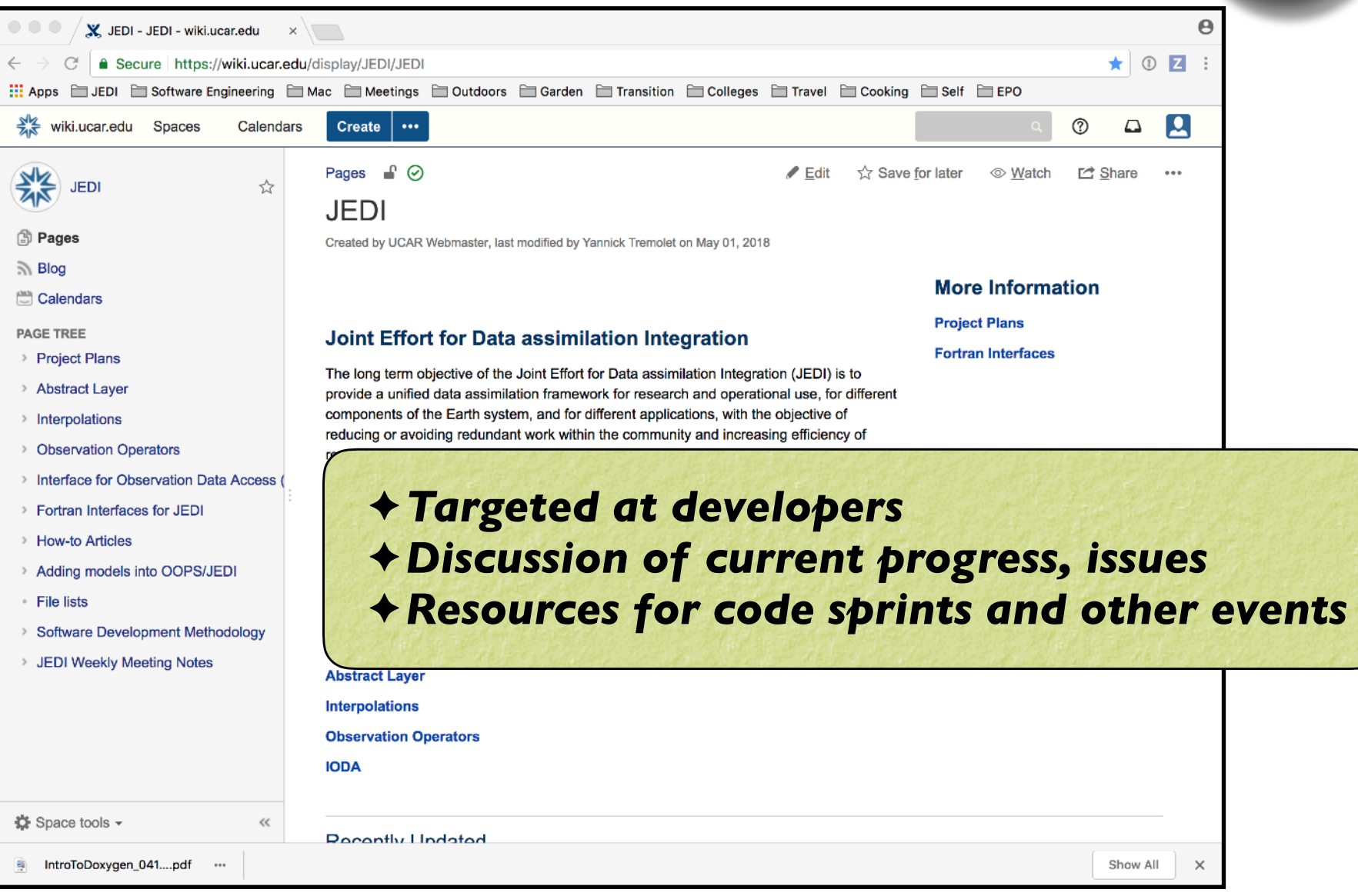

SATELLITE DATA

# JEDI Wiki

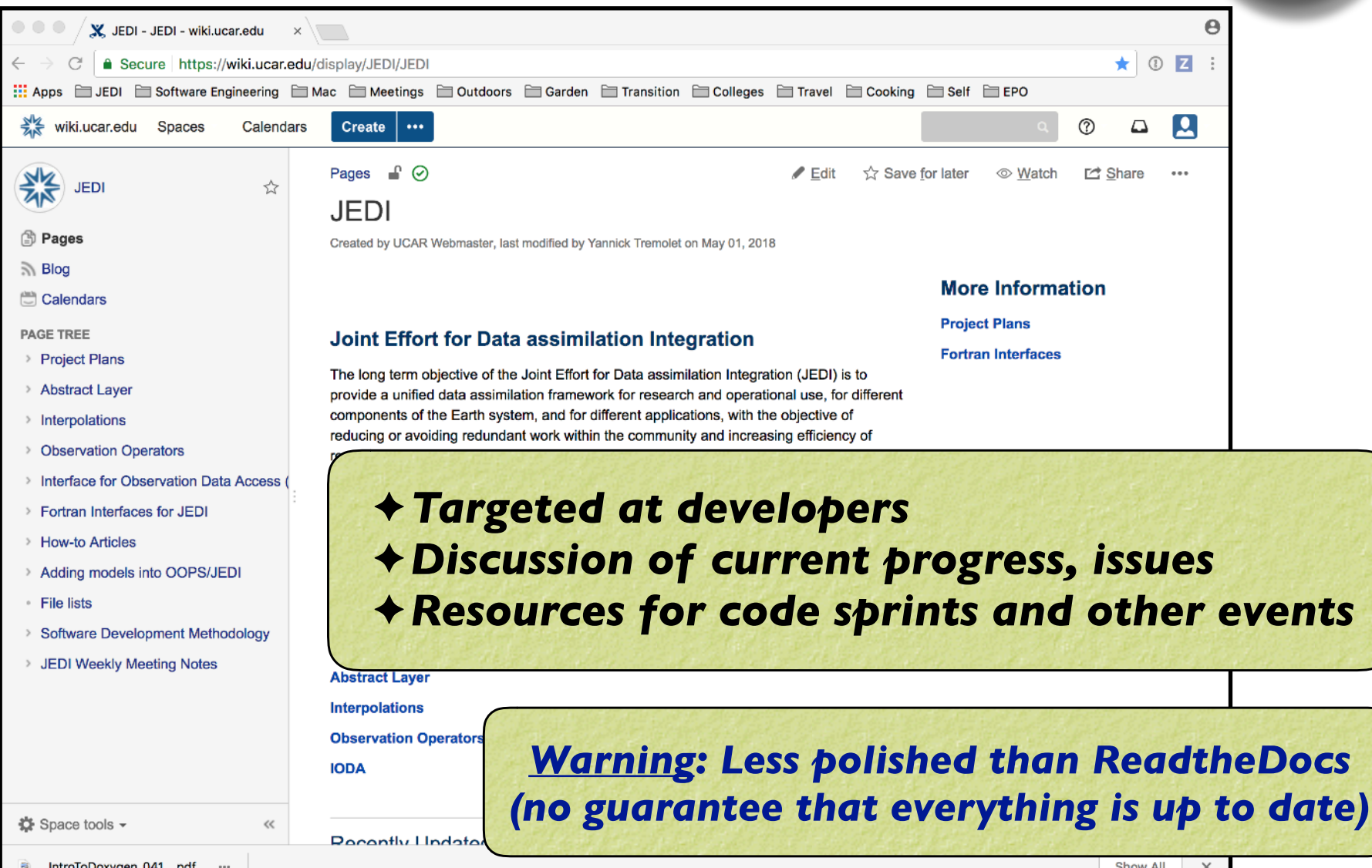

SATELLITE DATA

# JEDI Wiki: Weekly Meeting Notes

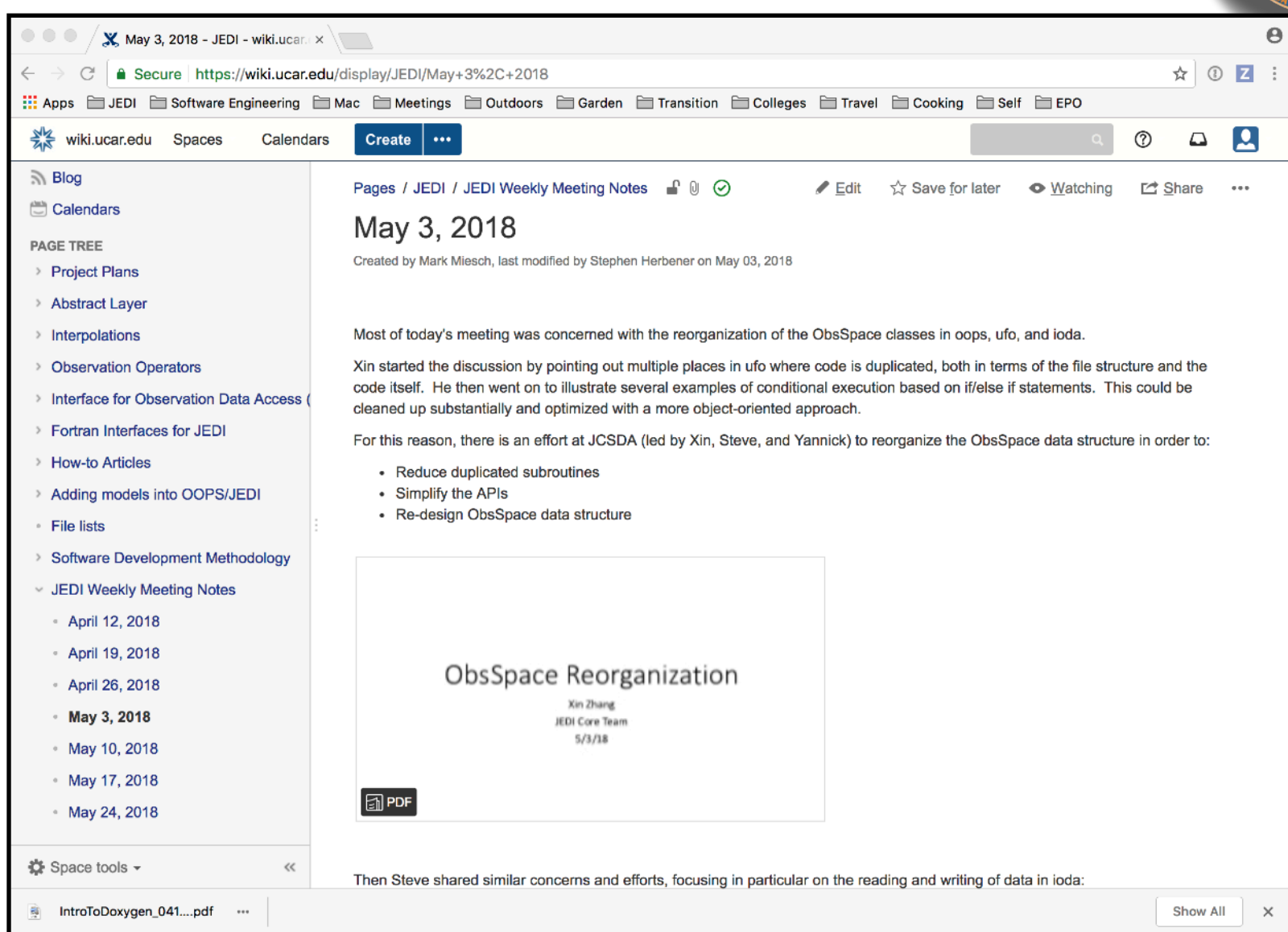

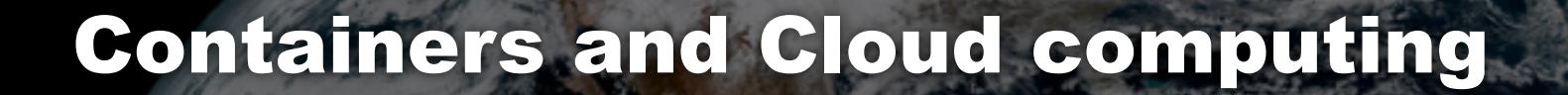

*…will be discussed on Thursday. Today: Just enough to get you ready for the afternoon activities*

### **‣** *Cloud computing*

- ✦*Agile, on-demand computing resources*
- ✦*State-of-the-art chip hardware, services*
- ✦*Interconnects, cost can be a down side (but getting better!)*

### **‣** *Software containers*

- ✦ *Portable computing environment*
- ✦ *You'll be using Singularity today*